*Algérienne Démocratique et Populaire*

*Ministère de l'Enseignement Supérieur Et de La Recherche Scientifique*

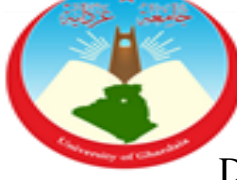

*Université de Ghardaïa*

Faculté des Sciences et Technologies Département des Sciences et Technologie

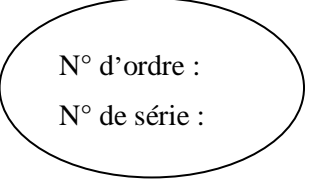

**Mémoire présenté en vue de l'obtention du diplôme de**

## **MASTER**

**Domaine :** *Sciences et Technologies* **Filière :** Hydraulique **Spécialité :** Hydraulique Urbaine

**Par: ATTACHI Yassine**

**GUERRADI Mahmoud**

## **Thème**

*Contribution du SIG à la modélisation d'un réseau d'AEP : Cas du quartier d'Al Shaab région du Noumerat (Metlili Nouvelle)* 

### **Soutenu publiquement le : 27/06/2019**

**Devant le jury :**

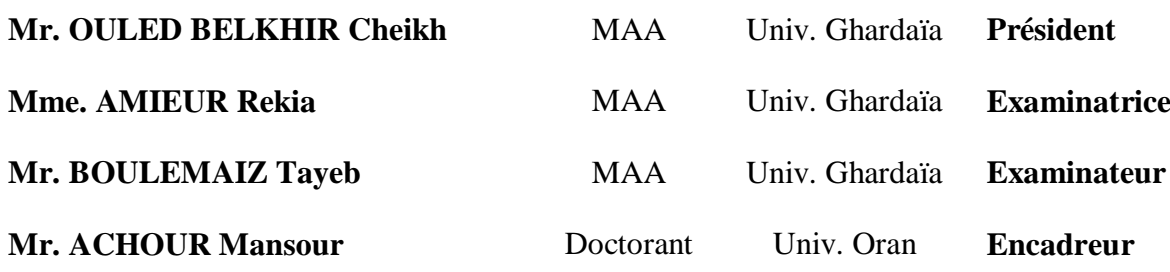

#### **Année universitaire 2018/2019**

# *Dédicaces*

<span id="page-1-0"></span>*Je dédie ce travail à : Ma très chère mère qui m'a toujours apportée Son amour et son affection Mon cher père, qui m'a toujours encouragée, conseillée et Soutenue dans mon travail Mes très chères sœurs Mes très chers frères A mes très chers amie(s) Toute ma belle famille A tous les enseignants de l'hydraulique, Et tous les étudiants de l'hydraulique, en particulier La promotion 2018/2019 A tous ceux qui portent le nom ATTACHI A toutes personnes utilisant ce document pour un bon usage.*

*YASSINE*

# *Dédicaces*

<span id="page-2-0"></span>*Je dédie ce travail à : Ma très chère mère qui m'a toujours apportée Son amour et son affection Mon cher père, qui m'a toujours encouragée, conseillée et Soutenue dans mon travail Mes très chères sœurs Mes très chers frères A mes très chers amie(s) Toute ma belle famille A tous les enseignants de l'hydraulique, Et tous les étudiants de l'hydraulique, en particulier La promotion 2018/2019 A tous ceux qui portent le nom GUERRADI A toutes personnes utilisant ce document pour un bon usage.*

*MAHMOUD*

<span id="page-3-0"></span>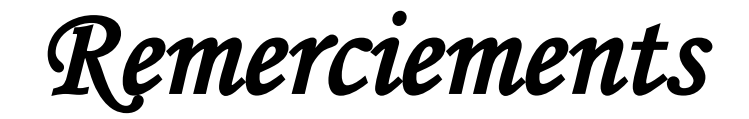

*Au terme de ce modeste travail, nous tenons à exprimer notre profonde gratitude et Nos vifs remerciements tout d'abord : ALLAH le tout puissant pour m'avoir donné la santé, le courage Et la volonté D'étudier, et la force de réaliser ce travail. Notre Encadreur : Mr ACHOUR Maître assistant chargée de cours à l'université de Ghardaïa, pour ses orientations, ses précieux conseils et sa contribution dans*

*L'élaboration de ce travail.*

*Nous tenons également à remercier :*

*Mr. ARIF le chef département de la science technique Tous nos enseignants du Département d'Hydraulique particulièrement. Mr. ACHOUR; Mr. BOUBLI; Mr. CHOUIREB; Mr. OULED BELKHIR, ; Mr. CHEBBIHI*

*Mme. AZZOUZ ; Mme. AMIEUR* 

*Et Tous ceux qui nous ont aidés de près ou de loin dans l'élaboration de ce travail ; Mr. Brahim cadre en l'ADE ; Mr. Jamal ; Mr. Chamsseddine*

> *Mr. ATTACHI YASSINE Mr. GUERADI MAHMOUD*

<span id="page-4-0"></span>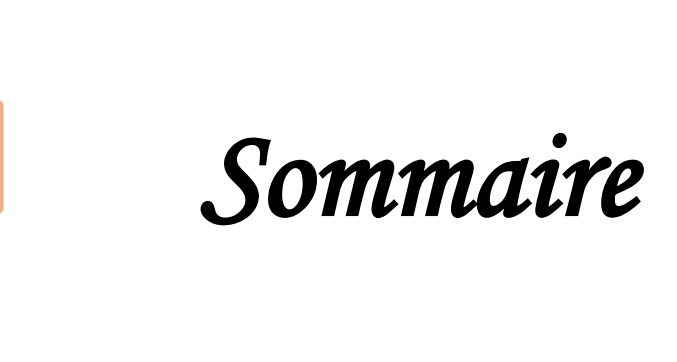

## Sommaire

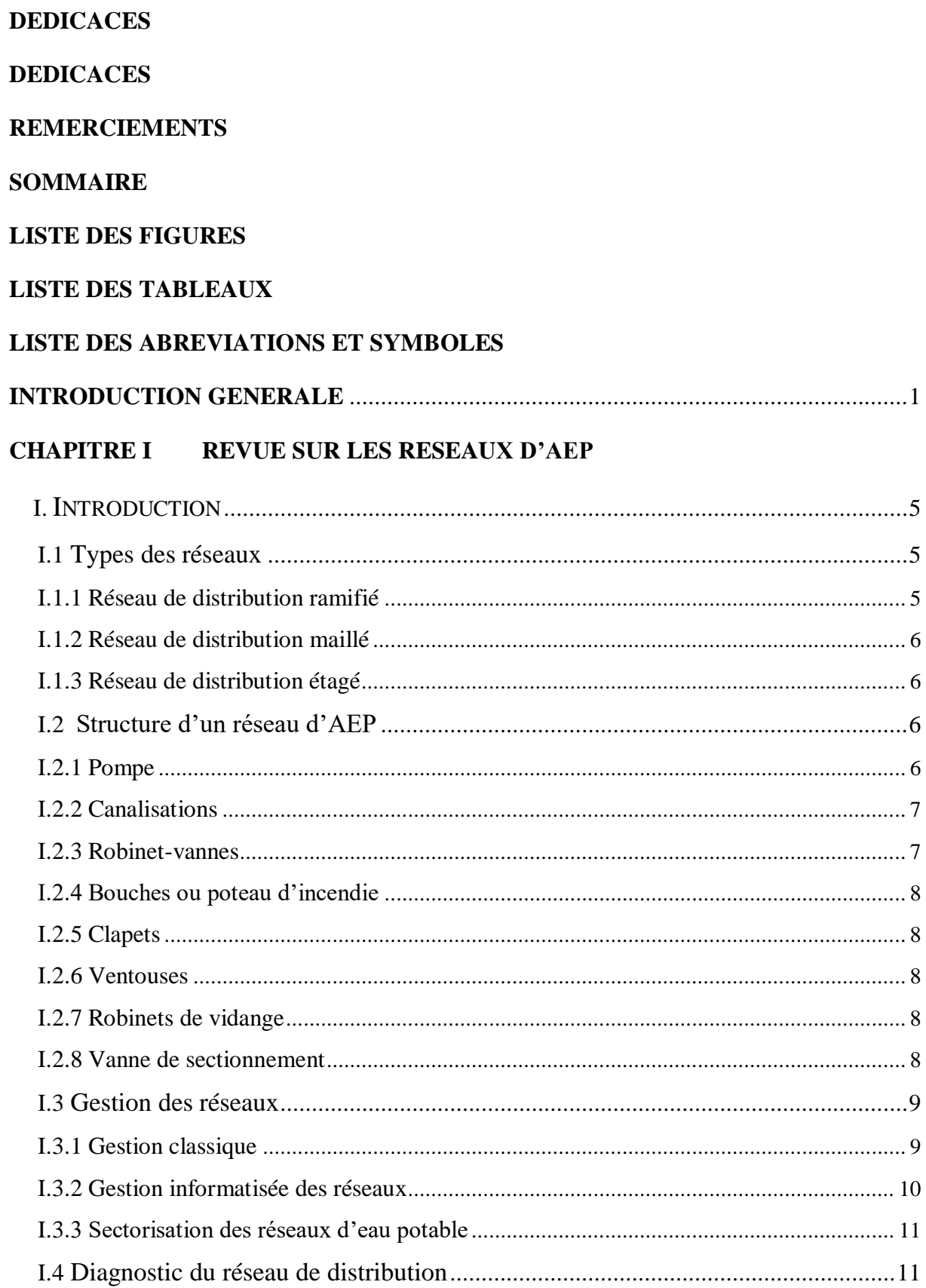

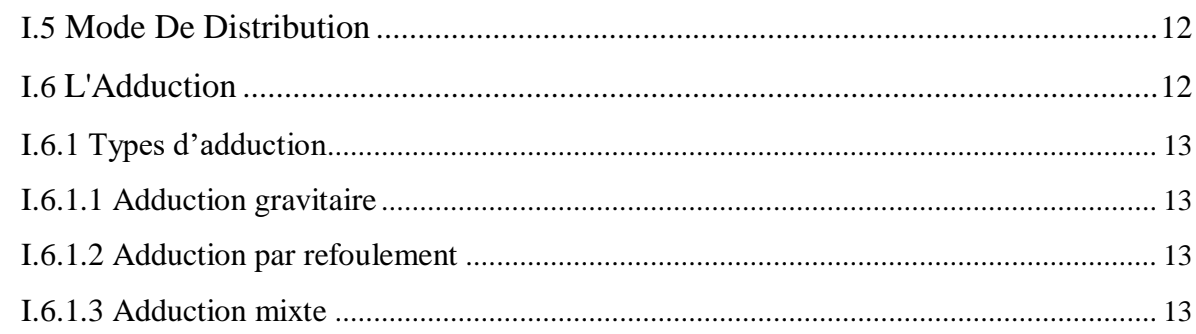

## **CHAPITRE II. GENERALITES SUR LES SYSTEMES** D'INFORMATION GEOGRAPHIQUES (SIG)

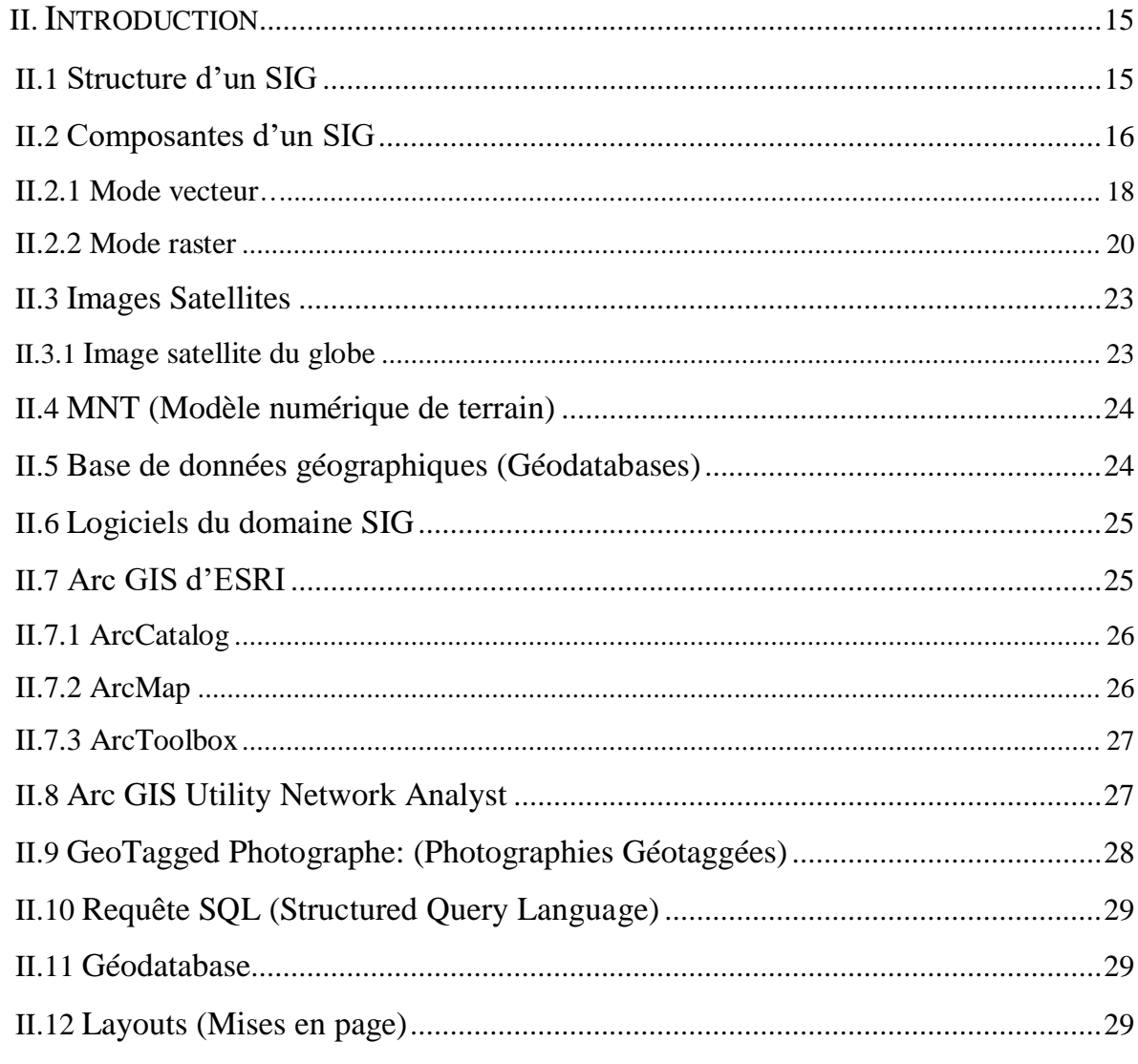

#### **CHAPITRE III. PRESENTATION DE LA ZONE D'ETUDE**

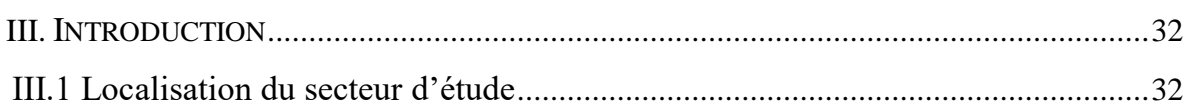

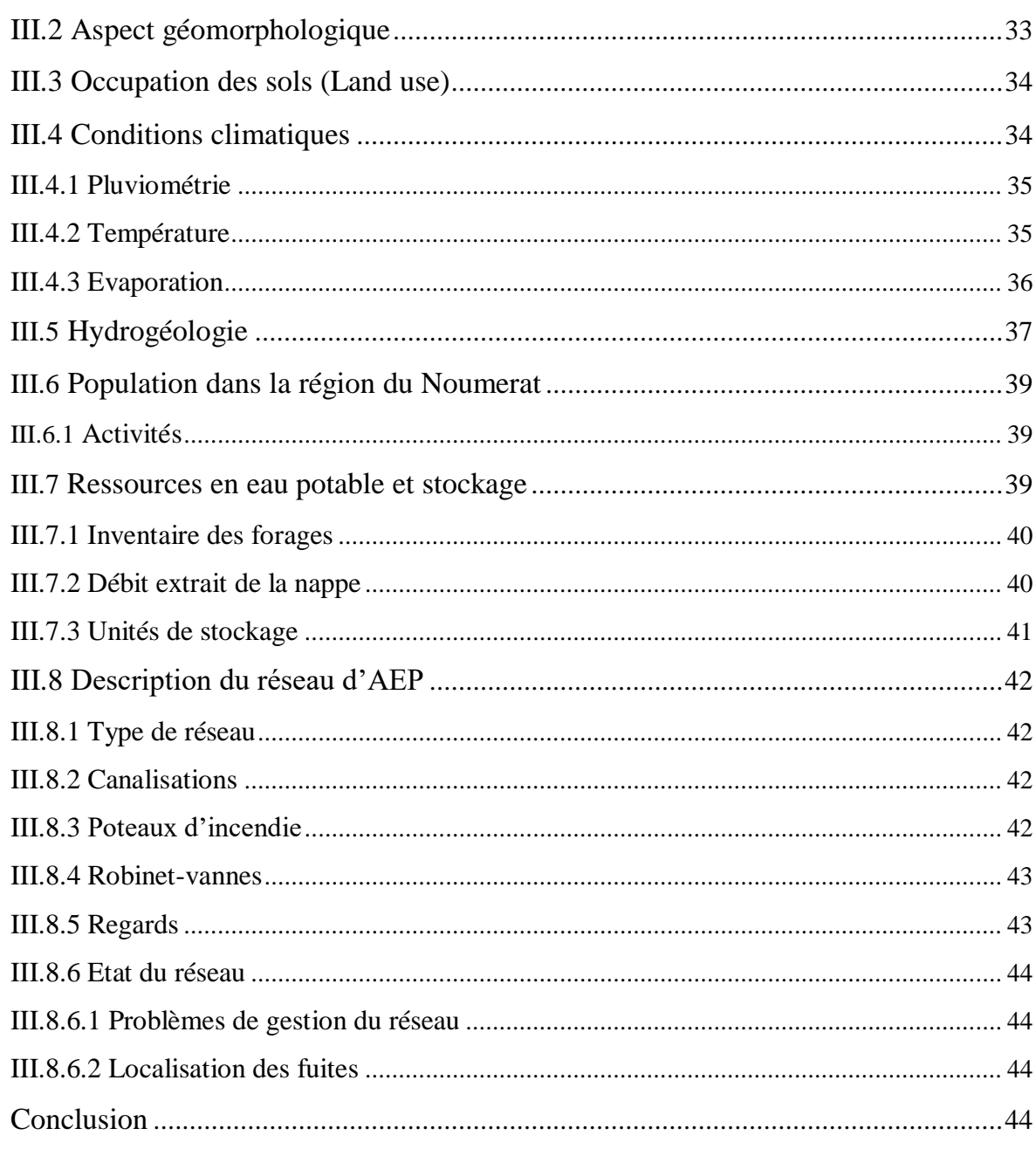

#### **CHAPITRE IV. MODELISATION DU RESEAU D'AEP SOUS ARC GIS**

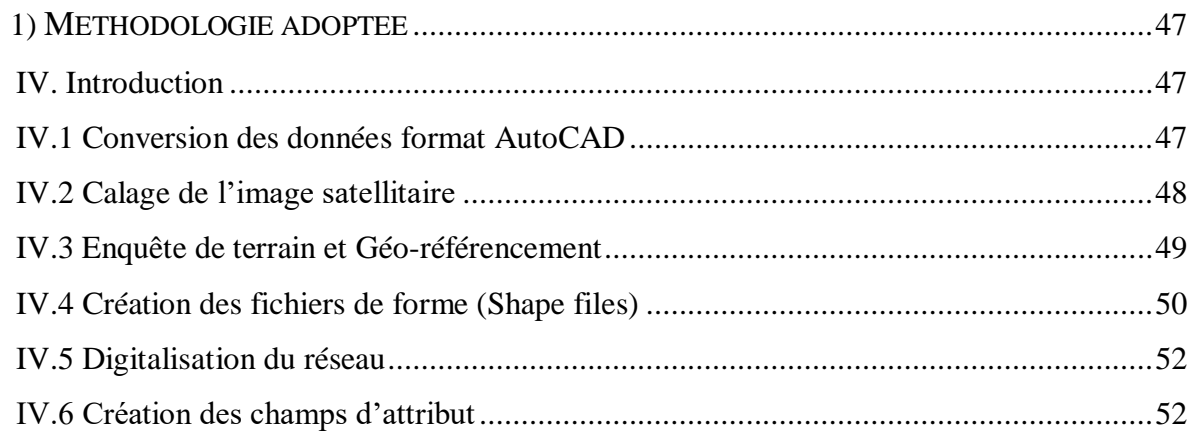

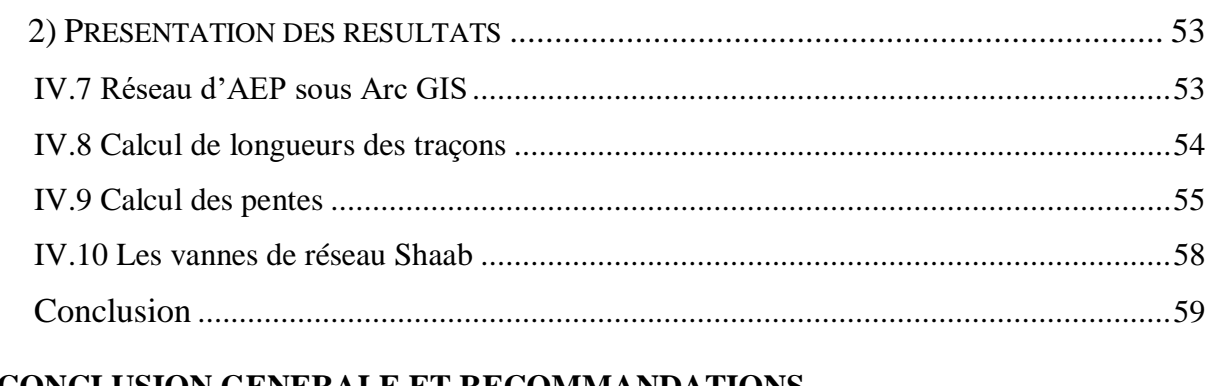

#### **CONCLUSION GENERALE ET RECOMMANDATIONS**

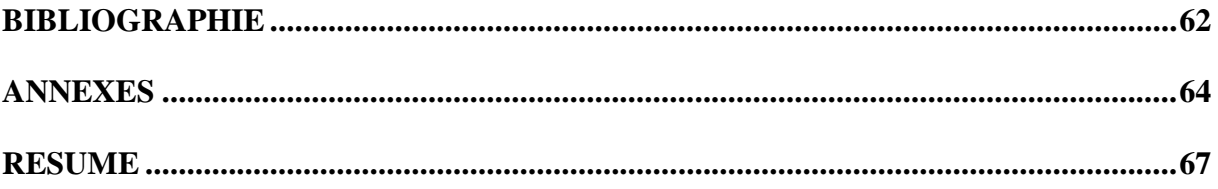

# <span id="page-9-0"></span>*Liste des figures*

## **Liste des figures**

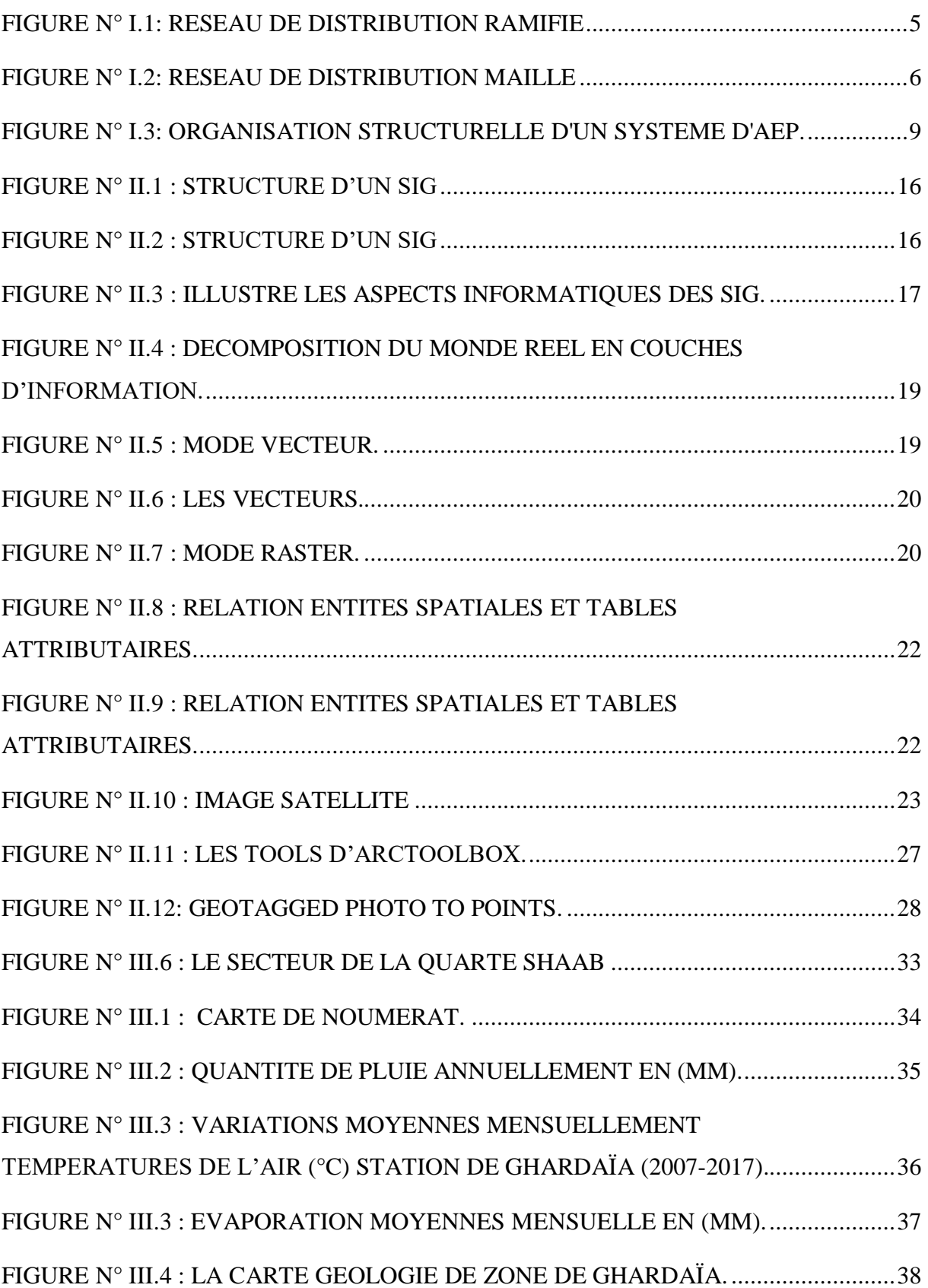

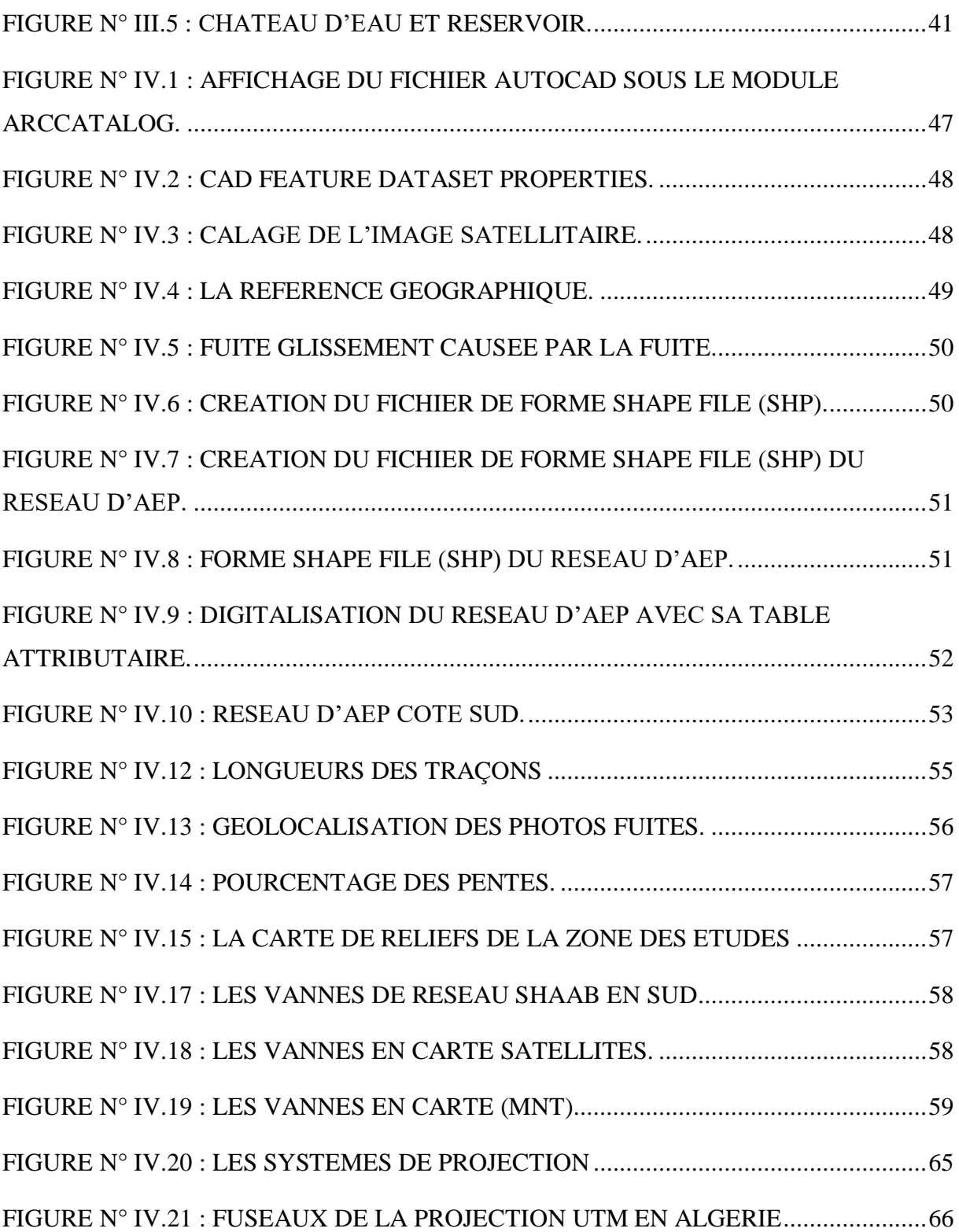

# <span id="page-12-0"></span>*Liste des tableaux*

### **Liste des tableaux**

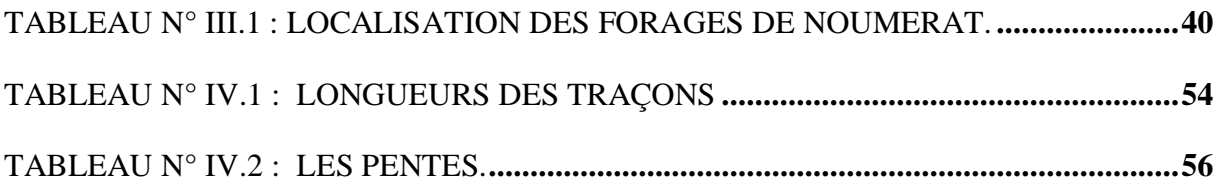

# <span id="page-14-0"></span> *Liste des abréviations et symboles*

#### **Liste des abréviations**

- **A.E.P** : Alimentation en Eau Potable
- **AMC :** Amiante Ciment
- **APC :** Assemblée Populaire Communale
- **CEM :** Collage Enseignement Moyenne
- **D.P.A.T:** Direction de Planification et Aménagement de Territoire
- **PEHD :** Polyéthylène Haute Densité
- **PVC :** Polychlorure de Vinyle ou Chlorure de polyvinyle
- **R.G.P.H :** Recensement Général de la Population et l'Habitation
- **R.N :** Route Nationale
- **ADE:** Algérienne Des Eaux
- **ANRH :** Agence National des Ressources Hydrauliques
- **AG** : Acier Galvanisé
- **PVC** : (Polychlorure de vinyle non plastifié)
- **FNTP** : Fédération nationale des travaux publics
- **ESRI** (Environmental System Research Institute) help desktop.
- **UTM :** Universel Transversal Mercator
- **SIG :** Système D'information Géographique

#### **LISTE DES SYMBOLES**

- **Cote TN Am** : Cote Terrain Naturel Amont
- **Cote TN Av** : Cote Terrain Naturel Aval
- **CR** : Cote du radier château d'eau

# <span id="page-17-0"></span>*Introduction générale*

#### **Introduction générale**

L'eau est un élément essentiel à toute forme de vie, a toujours influencé la vie de l'homme dans ses activités et son installation autour des points d'eau formant ainsi des agglomérations dont les besoins ne cessent de croître.

Depuis leurs origines les êtres humains ont été très sensibles à la qualité de l'eau, c'est l'un des besoins les plus fondamentaux de notre physiologie. Tant que l'humanité ne s'est pas sédentarisés, le problème de l'eau se limitait à la recherche d'un endroit d'approvisionnement facile d'accès (rivière, chute, source).

Cependant, avec l'apparition de collectivités plus en plus importantes, c'est-àdire à la naissance des cités, l'urbanisation éloignait la population du milieu naturel et restreignait la diversité des sources d'approvisionnement, le besoin de l'apporter s'est alors fait sentir.[1]

Jadis, on croyait que l'eau est en quantité abondante et que ses ressources sont inépuisables, aujourd'hui son abondance et sa pureté sont mises à défaut par les conditions climatiques et les activités humaines. Ce qui nécessite une bonne gestion et distribution à travers un réseau adéquat garantissant une économie d'eau et couvrant les besoins du consommateur en quantité et qualité.

Notre présent travail est une contribution à la gestion d'un réseau d'alimentation d'eau potable avec l'application des techniques du Système d'Information Géographique (SIG),

La géométrie des réseaux d'AEP peuvent être maillé où ramifier, et l'ensemble des deux donne un réseau mixe, et chaque type a ses avantages et se inconvenants, qui le caractériser.

La gestion et l'entretien de ces réseaux nécessite un diagnostique et un suivi périodique.

Le Système d'Informations Géographique (S.I.G) est une technique moderne, très largement employée dans le domaine de l'hydraulique. Le S.I.G permet une gestion facile et souple des réseaux d'AEP, que ce soit la localisation des tançons de canalisations, des vannes et de pièces spéciales, des postes énergétiques, la sélection des itinéraires d'accès pour l'intervention.

Le S.I.G permet aussi de repérer rapidement des défauts sur les réseaux (Fuites, branchements illicites …).

L'outil informatique que nous avons pour les traitements, est le logiciel Arc GIS ; avec sa dernière version Arc GIS Desktop v 10.6.

Cette étude et structurer comme ceci :

Dans un premier c'est chapitre I, Revue sur les réseaux d'AEP.

Dans le deuxième chapitre, Généralités sur les Systèmes d'Information Géographique (SIG).

Dans le chapitre III, nous avons une présentation détaillée de la zone d'étude, qui traite la partie situation géographique, description du tissu urbain, et des donnés naturel le (la température, la pluviométrie, l'évaporation, aperçu géologique et relief, ressources hydriques).

Dans le dernier chapitre IV, Modélisation du réseau d'AEP sous Arc GIS.

Et enfin, nous terminerons par une conclusion.

## <span id="page-20-0"></span> *CHAPITRE I.*

<span id="page-20-1"></span>*Revue Sur Les Réseaux D'AEP* 

#### <span id="page-21-0"></span>**I. Introduction**

Un réseau d'alimentation en eau potable a pour fonction principale de desservir en eau potable un ensemble de points tels que : Compteurs d'abonnés, Bouches de lavage, Poteaux d'incendie.

Il conditionne l'activité et le développement des agglomérations.

Le réseau d'eau potable est un Ensemble des circuits hydrauliques qui permettent de véhiculer l'eau potable depuis le réservoir jusqu'aux abonnés.

Ce circuit peut comporter :

 $\triangleright$  Réservoir(s);

Conduites de différents diamètres et natures ;

 Accessoires et pièces spéciales : Vannes, Té; Coudes, Cônes de réduction … etc.

Branchements ; Ouvrages annexes (regards, bouches à clé etc…).

#### <span id="page-21-1"></span>**I.1 Types des réseaux**

On peut distinguer les types de réseaux suivants :

#### **I.1.1 Réseau de distribution ramifié**

<span id="page-21-2"></span>Composé de conduites qui vont toujours en se divisant à partir du point d'alimentation sans jamais se refermer pour former une boucle. **(Figure N° I.1)**

Dans le réseau ramifié les conduites ne comportent aucune alimentation en retour, présente l'avantage d'être économique, mais il manque de sécurité et de souplesse en cas de rupture : un accident sur la conduite principale prive d'eau tous les abonnés d'aval.

<span id="page-21-3"></span>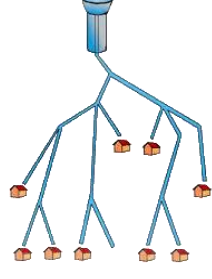

**Figure N° I.1:** Réseau de distribution ramifié

#### **I.1.2 Réseau de distribution maillé**

<span id="page-22-0"></span>Composé de conduites suivant des contours fermés formant ainsi plusieurs mailles. Le réseau maillé permet, au contraire du réseau ramifié, une alimentation en retour, donc d'éviter l'inconvénient du réseau ramifié. Une simple manœuvre de robinets permet d'isoler le tronçon accidenté et de poursuivre néanmoins l'alimentation des abonnés d'aval. Il est bien entendu, plus coûteux d'établissement, mais, en raison de la sécurité qu'il procure, il doit être toujours préféré au réseau ramifié. **(Figure N° I.2)**

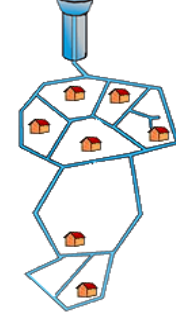

**Figure N° I.2:** Réseau de distribution maillé

#### <span id="page-22-4"></span>**I.1.3 Réseau de distribution étagé**

<span id="page-22-1"></span>Conseiller dans le cas d'agglomération présentant des différences de niveaux Importantes

Il éviter les problèmes énormes posés par les fortes pressions pour assurer une pression de service acceptable par contre la maintenance des équipements de sectionnement est fréquente.

#### <span id="page-22-3"></span><span id="page-22-2"></span>**I.2 Structure d'un réseau d'AEP**

#### **I.2.1 Pompe**

Le refoulement des eaux se fait par une station de pompage (ou usine élévatoire). Une station de pompage comporte principalement

La salle d'arrivé d'eau

La salle des commandes

 La salle des machines Chaque groupe élévatoire est constitué d'un moteur, nécessaire à l'entrainement de la pompe, est généralement électrique et rarement thermique (ou diesel). En ce qui concerne les pompes, on distingue plusieurs types selon la forme de l'énergie donnée à l'eau.

Energie sous forme potentielle : vis d'Archimède

(Utilisé dans les réseaux d'assainissement et les stations d'épuration)

Energie sous forme de pression : pompes volumétrique ou à piston

 Energie sous forme de vitesse : pompes axiales et centrifuge (appelé aussi turbopompes). Elles sont les plus utilisé.

#### **I.2.2 Canalisations**

<span id="page-23-0"></span>Une canalisation est un tuyau ou un canal destiné à l'acheminement de matières gazeuses, liquides, solides ou polyphasiques. Lorsqu'il s'agit d'un tuyau, le diamètre nominal (DN) d'une canalisation peut aller de 30 mm environ (un pouce un quart)

Le terme pipeline est utilisé pour les conduites de fluides sous pression sur de grandes distances. Pour une canalisation de petit diamètre (< 30 mm environ), on parle de tuyauterie.

Différents types de canalisations sont fabriquées et posées par des entreprises et corps de métiers spécialisés pour l'eau potable, le gaz, le pétrole, l'oxygène, l'hydrogène, les eaux résiduaires et dégouts et divers autres fluides, dont caloporteur ou porteurs de frigories, pour les réseaux de chaleur et les réseaux de froid. Il existe en France une organisation professionnelle dénommée *« les Canalisateurs »* (rassemblant environ 300 entreprises en 2019), membre de la Fédération nationale des travaux publics (FNTP).

#### **I.2.3 Robinet-vannes**

<span id="page-23-1"></span>Une vanne est un dispositif destiné à contrôler (stopper ou modifier) le débit d'un fluide liquide, gazeux, pulvérulent ou multiphasique, en milieu libre (canal) ou en milieu fermé (canalisation)

Ils sont placés au niveau de chaque nœud, et permettent l'isolement des différents tronçons du réseau lors d'une réparation sur l'un d'entre eux.

Ils permettent ainsi de régler les débits, leur manœuvre s'effectue à partir du sol au moyen d'une clé dite « béquille ».

Celle-ci est introduite dans une bouche à clé placée sur le trottoir (facilement accessible).

#### **I.2.4 Bouches ou poteau d'incendie**

<span id="page-24-0"></span>Les bouches ou les poteaux d'incendie doivent être raccordés sur les conduites capables d'assurer un débit minimum 17 (l/s) avec une pression de 10 m (1 bar). Ces derniers seront installés en bordure des trottoirs espacés de 50 à 200 m et répartis suivant l'importance des risques imprévus.

#### **I.2.5 Clapets**

<span id="page-24-1"></span>Les clapets ont un rôle d'empêcher l'eau en sens contraire de l'écoulement prévu.

<span id="page-24-2"></span>On peut utiliser comme soupape pour éviter le choc à la forte pression.

#### **I.2.6 Ventouses**

Les ventouses sont des organes qui sont placés aux points le plus hauts du réseau pour

réduire la formation du vide dans les installations hydraulique. Les ventouses ont pour formation spéciale l'alimentation des poches d'air dans la canalisation des conduites en cas de vidange par pénétration d'air.

#### **I.2.7 Robinets de vidange**

<span id="page-24-3"></span>Ce sont des robinets placés aux endroits des points les plus bas du réseau de distribution

<span id="page-24-4"></span>pour permettre la vidange qui sera posé à l'intérieur d'un regard en maçonnerie.

#### **I.2.8 Vanne de sectionnement**

Les vannes de sectionnement jouent un rôle très important sur un réseau d'eau potable

car elles permettent d'isoler des portions de réseau.

Typiquement, l'exploitant a besoin de sectionner une partie du réseau lors d'opérations

de maintenance (réparation, remplacement de conduite ou d'équipement) ou lors de contamination par un polluant. Dans le cadre de la lutte contre les pertes, les vannes sont les

éléments essentiels des opérations de sectorisation et d'îlotage car elles permettent de travailler sur des zones restreintes.

Le système d'alimentation en eau potable et résume dans (**Figure N° I.3)**

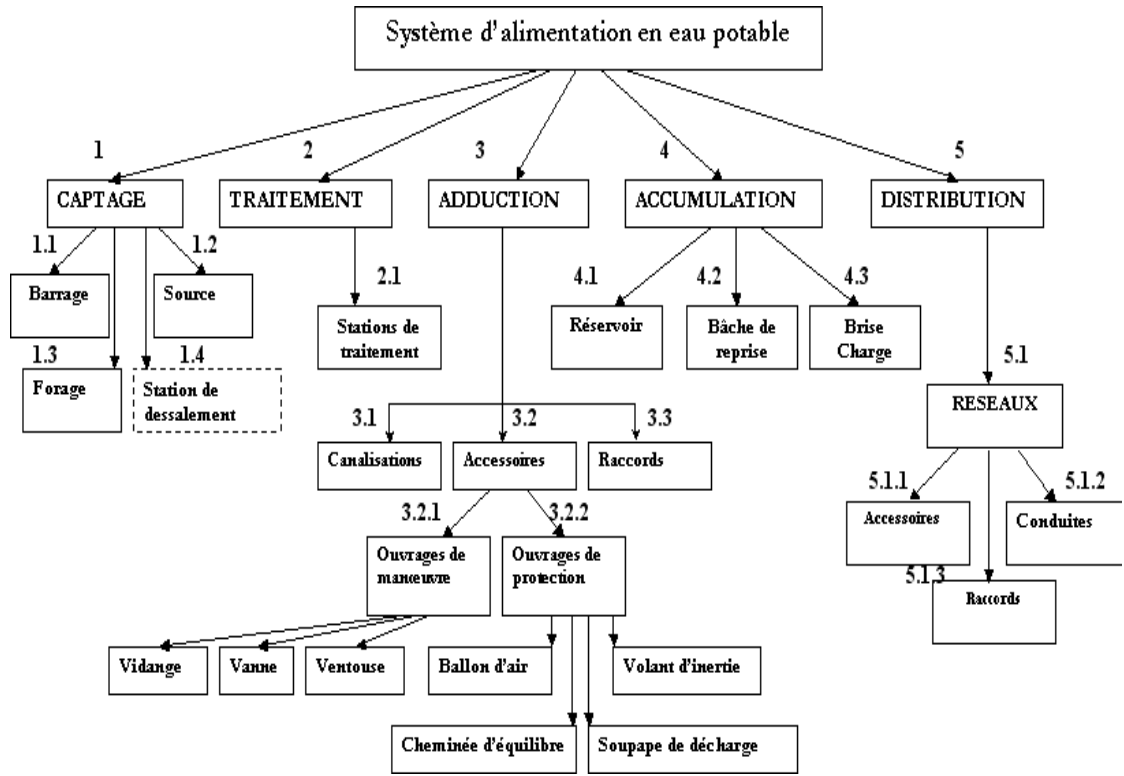

**Figure N° I.3:** Organisation structurelle d'un système d'AEP [1].

#### <span id="page-25-2"></span><span id="page-25-1"></span><span id="page-25-0"></span>**I.3 Gestion des réseaux**

#### **I.3.1 Gestion classique**

La gestion d'un réseau d'AEP a pour principale mission d'assurer les fonctions de

production, stockage et distribution. La gestion classique des réseaux présente beaucoup

d'inconvénients. Cette gestion est également très limitée, les informations caractérisant les réseaux représentés sont portées sur le support en même temps que les objets graphiques eux-mêmes. Ceci peut provoquer une surcharge du support pouvant rendre illisibles certaines informations.

Cette gestion présente les problèmes suivants:

- L'archivage des documents cartographiques et les fiches techniques du réseau.

- La perte de temps pour la recherche d'une information bien déterminée.

- La difficulté de la mise à jour.

- La facilité de perdre des informations à cause de la mémorisation et l'archivage.

#### **I.3.2 Gestion informatisée des réseaux**

<span id="page-26-0"></span>La complexité des réseaux d'eau potable et la difficulté éprouvée par les gestionnaires

de prévoir les phénomènes hydrauliques qui s'y déroulent, fait de la gestion informatisée une value de la contracte de la contracte de la contracte de la contracte de la contracte de la c

opération indispensable, rendue possible grâce aux progrès de l'informatique.

Elle permet en effet :

- D'améliorer la connaissance des réseaux faisant l'objet d'une telle étude.

- De détecter et de comprendre les désordres pouvant se produire sur le réseau : on peut par exemple localiser les zones ou la pression est anormale et en déduire la présence de fuites ou l'existence d'éléments inconnus, s'apercevoir que les temps théoriques de fonctionnement de pompes sont bien inférieurs aux temps mesurés ou découvrir d'autres indices qui témoignent de dysfonctionnement.

- De simuler sur une période d'au moins une journée le comportement du réseau afin d'en optimiser les ressources, les capacités de stockage, les pompages.

- D'étudier l'impact de nouvelles consommations ou d'éventuels incidents, de prévoir et et et de la contracte de la contracte de la contracte de la contracte de la contracte de la contracte de la contracte de la contracte de la contracte de la contracte de la contracte de la contracte de la contrac adapter les installations pour faire face à de nouvelles contraintes ou à des situations de crises.

- De dimensionner les extensions, les renforcements ou les aménagements nécessaires pour satisfaire les nouveaux besoins.

#### **I.3.3 Sectorisation des réseaux d'eau potable**

<span id="page-27-0"></span>La sectorisation offre la possibilité d'obtenir des données à des échelles spatiales et et et experience and the experience of the experience of  $\mathbf{e}$  et et et et experience of the experience of  $\mathbf{e}$ temporelles plus fine, ce qui facilite la recherche et localisation des fuites et permet une

hiérarchisation des actions à mettre en œuvre.

La sectorisation consiste à diviser le réseau d'AEP en plusieurs «sous-réseau» appelés

secteur pour lesquels le suivi des débits mis en distribution est effectué par comptage des

débits entrants et sortants. Les systèmes récents sont entièrement télé-gérés et permettent un

rapatriement et un stockage des mesures en continu avec des pas de temps horaires voir infra horaires.

La sectorisation doit tendre à satisfaire :

• homogénéité des secteurs ; pour faciliter l'interprétation des indicateurs et la compréhension de leurs évolutions.

• adaptabilité aux évolutions ; en vue de créer ou modifier des secteurs en raison des

évolutions de la demande sans tout remettre en cause.

• la facilité d'exploitation, limitation des points d'acquisition des données à 3 ou 4 par secteur (ce qui permet également de limiter le risque d'erreur de mesure).

• un coût modéré pour la mise en place et la maintenance du système.

#### <span id="page-27-1"></span>**I.4 Diagnostic du réseau de distribution**

À partir du réservoir, l'eau est distribuée dans une canalisation sur laquelle des branchements seront piqués en vue de l'alimentation des abonnés.

Les canalisations devront en conséquence présenter un diamètre suffisant de façon à assurer le débit maximal afin de satisfaire tous les besoins en eau des consommateurs.

Le réseau de distribution couvre pratiquement la totalité de la zone de SHAAB, et il est de type maillé et ramifié (type mixe.).

Ce réseau a été réalisé au fur et à mesure du développement et de l'extension de la ville, à une longueur totale de Les défaillances existantes sont les suivantes :

Le réseau de distribution ne possède aucun système de comptage.

Les conduites en amiante ciment présentent des fissures.

Manque d'entretien.

Les fuites au niveau des branchements.

Les bouches d'incendie et les robinets vanne sont corrodés et le nombre est très limité.

#### <span id="page-28-0"></span>**I.5 Mode De Distribution**

La distribution d'eau désigne l'ensemble des dispositifs et des compagnies assurant la distribution de l'eau potable et de l'eau industrielle.

Autrefois assurée par des puits et fontaines souvent collectifs, la distribution de détail se fait majoritairement de nos jours par canalisations depuis des prises d'eau en rivière (à la source ou au fil du cours d'eau) ou dans la nappe phréatique. L'eau de mer peut également être à l'origine d'une distribution d'eau ; elle doit dans ce cas être préalablement dessalée.

Les réseaux avals de distribution sont l'étape finale de l'alimentation en eau potable des populations ou des industriels, mais l'approvisionnement en eau nécessite également des installations amont d'extraction et de traitement.

#### <span id="page-28-1"></span>**I.6 L'Adduction**

 L'adduction c'est le transfert des eaux depuis le point de captage vers le réservoir de stockage.

En d'autres thermes les conduites d'adductions sont relier soit entre :

La source et la station de traitement.

La station de traitement et le réservoir.

La source et le réservoir.

Le captage des eaux peut être assuré par :

 Des eaux de surface libres : les barrages, rivières et lacs, nappes d'eaux libres.

Ou bien par les nappes d'eaux souterraines.

#### **I.6.1 Types d'adduction**

<span id="page-29-0"></span>Selon la nature du relief et celui du terrain naturel on distingue trois types d'adduction

#### **I.6.1.1 Adduction gravitaire**

<span id="page-29-1"></span>L'adduction est dite gravitaire si la source ce trouve en altitude par rapport à l'agglomération qu'on veut alimenter.

#### **I.6.1.2 Adduction par refoulement**

<span id="page-29-2"></span>Contrairement au premier type, l'adduction est dite par refoulement si la source se trouve à un niveau inférieur par rapport à l'agglomération. Dans ce cas-là le transfert est assuré par des pompes jusqu'au réservoir.

#### **I.6.1.3 Adduction mixte**

<span id="page-29-3"></span>C'est une adduction où la conduite par refoulement se transforme en conduite gravitaire ou l'inverse. Le relais entre les deux types de conduite est assuré par un réservoir.

Dans le cas de notre étude, l'adduction à projeter est une adduction mixte, vue que la distribution est assurée à la fois par les forages et le réservoir au même temps, nous avons donc une partie par refoulement, et une autre gravitaire.

# <span id="page-30-0"></span>*CHAPITRE II.*

<span id="page-30-1"></span>*Généralités Sur Les Systèmes D'Information Géographiques (SIG)*

#### <span id="page-31-0"></span>**II. Introduction**

Un système d'information géographique (SIG) est un système informatique permettant à partir de diverses sources, de rassembler et organiser, de gérer, d'analyser et de combiner, d'élaborer et de présenter des informations localisées géographiquement contribuant notamment à la gestion de l'espace.

Un système d'information géographique est aussi un système de gestion de base de données pour la saisie, le stockage, l'extraction, l'interrogation, l'analyse et l'affichage de données localisées.

C'est un ensemble de données repérées dans l'espace, structuré de façon à pouvoir en extraire commodément des synthèses utiles à la décision.

Un système d'information géographique, comme le monte la **figure II.1**, est un ensemble d'équipements informatiques, de logiciels et de méthodologies pour la saisie, la validation, le stockage et l'exploitation de données, dont la majorité est spatialement référencée, destinée à la simulation de comportement d'un phénomène naturel, à la gestion et l'aide à la décision.

#### <span id="page-31-1"></span>**II.1 Structure d'un SIG**

La **figure II.2** met en évidence quatre groupes de fonctionnalités au-dessous d'une

couche d'applications: l'acquisition des données géographiques d'origines diverses, la gestion pour le stockage et la recherche des données, l'analyse spatiale pour le traitement et et et al. et al. et al. et al. et al. et al. et al. et al. et al. et al. et al. et al. et al. et

l'exploitation et enfin la présentation des résultats sous forme cartographique.

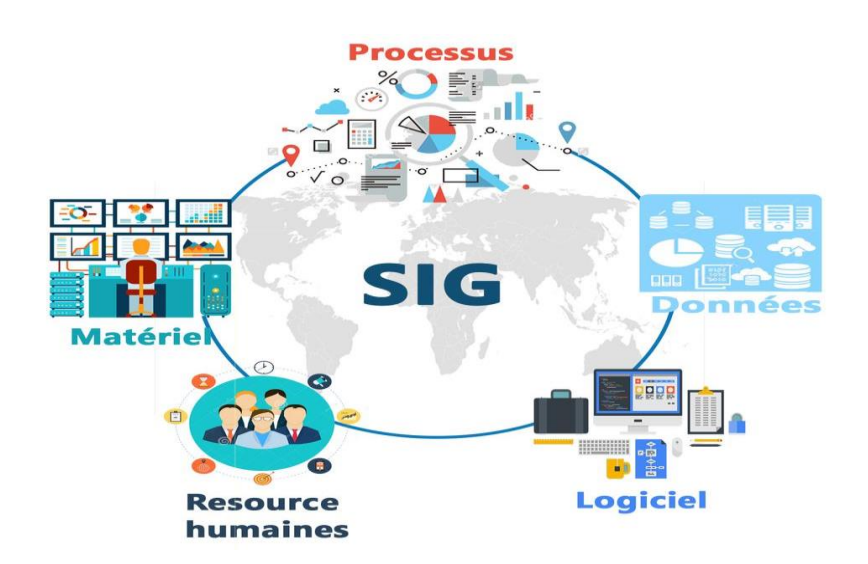

**Figure N° II.1 :** Structure d'un SIG [2]

<span id="page-32-1"></span>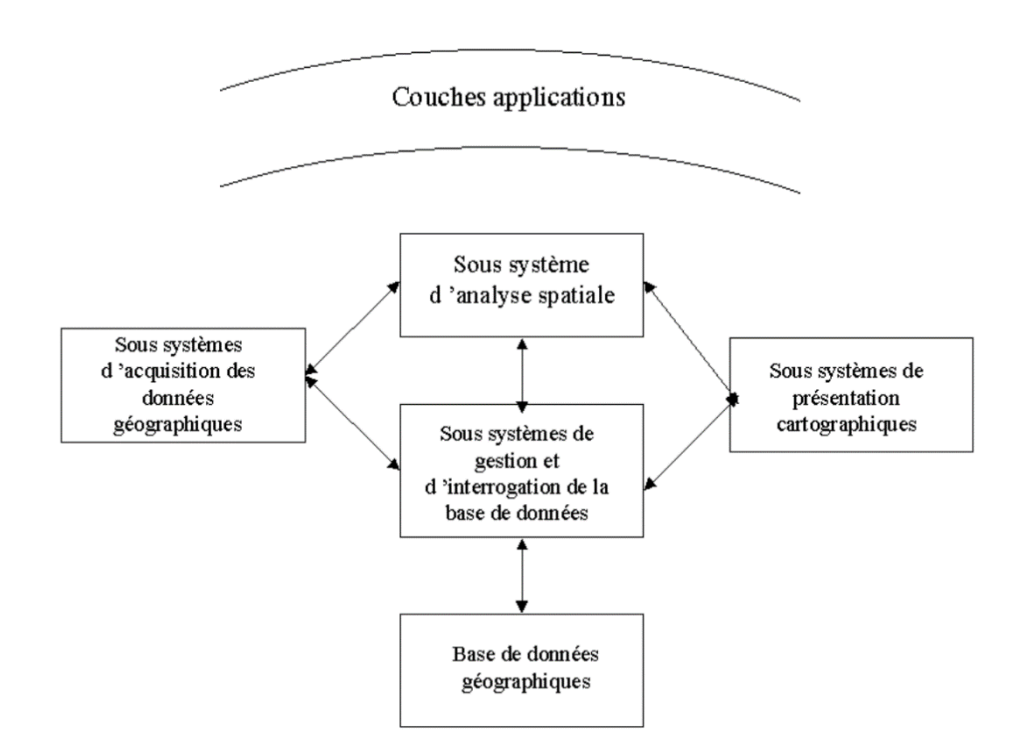

**Figure N° II.2 :** Structure d'un SIG [2]

#### <span id="page-32-2"></span><span id="page-32-0"></span>**II.2 Composantes d'un SIG**

L'aspect informatique est représenté d'une part par l'équipement qui comprend en général une unité centrale de traitement et les périphériques (instruments de numérisation, unité d'affichage de haute qualité, dérouleur de ruban, unités de sortie telles que les imprimantes et les tables traçantes).

**D'autre part, le logiciel SIG qui comprend en général cinq modules qui sont :** 

- Module de saisie et vérification de données
- Module de stockage et de gestion de la base de données
- Module de sortie et de représentation des données
- Module de transformation des données
- Module d'interaction avec l'usager

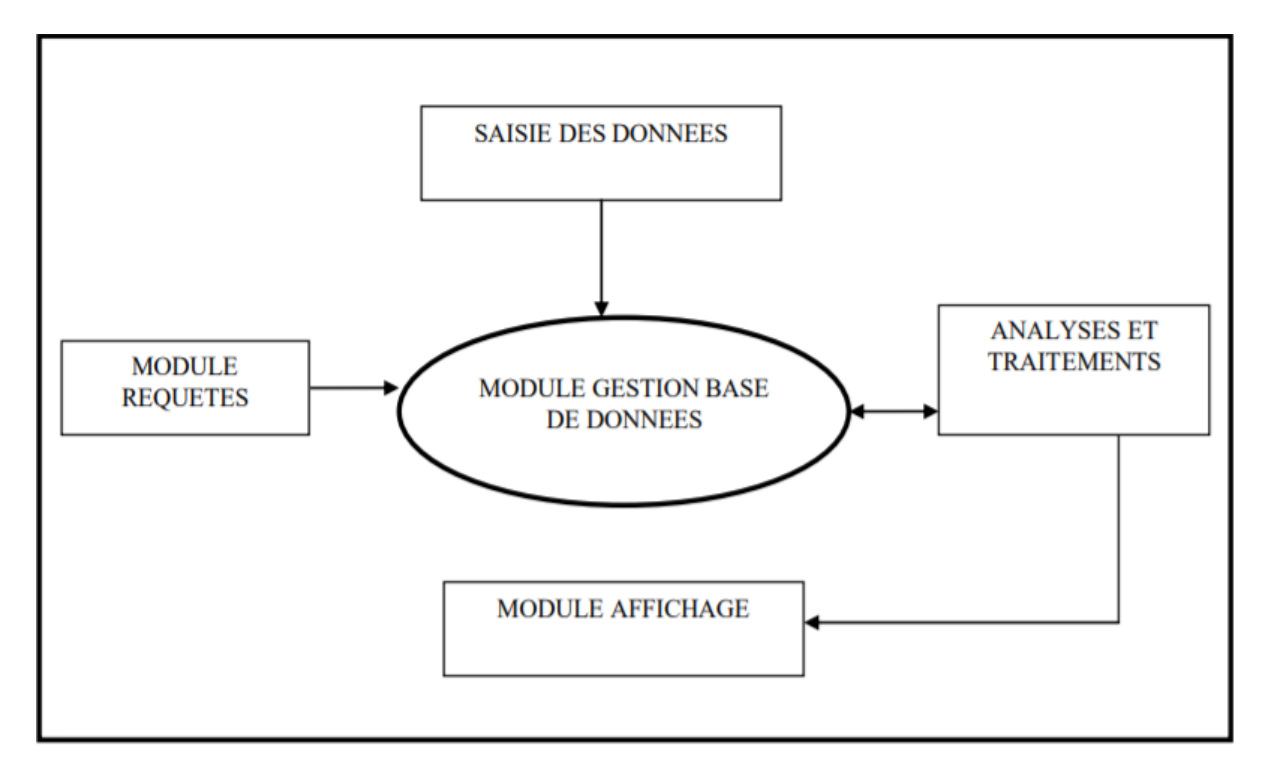

**Figure N° II.3 :** Illustre les aspects informatiques des SIG [2].

<span id="page-33-0"></span>Le format vectoriel utilise le concept d'objets géométriques (points, lignes, polygones) pour représenter les entités géographiques.

**Ces objets géométriques sont définis par leurs coordonnées dans un système de projection :**

- Localisation précise des objets,
- Possibilités de modélisation plus poussée,
- Facilité de manipulation des objets.

Objets ponctuels : pour des éléments localisés dont la représentation détaillée est illisible aux échelles demandées (les villes sur des cartes à petite échelle) ou pour des informations symbolisées (les puits sur la commune, les équipements). (Point sous Arc GIS)

Objets linéaires : ils serviront pour les différents réseaux de communication, d'énergie. Elle peut être fictive en représentant un trajet ou même virtuelle en modélisant des flux, monétaires ou d'information. Ces objets seront constitués de segments de droite et d'arcs géométriques. (Polyligne sous Arc GIS).

Objets surfaciques : ceux sont des polygones si le modèle du SIG est de type "spaghetti" ou des régions s'il est du type topologique. Un modèle topologique ne duplique pas les côtés communs à deux régions alors qu'un modèle "spaghetti" traite indépendamment chaque polygone. Elle matérialise une entité abstraite comme la surface d'une parcelle ou d'une commune ou des entités ayant une existence géographique comme un lac, une forêt. (Polygone sous Arc GIS)

#### **II.2.1 Mode vecteur**

<span id="page-34-0"></span>Ce mode répond au souci de représenter un objet de manière aussi exacte que possible. Pour transformer un objet réel en une donnée à référence spatiale, on décompose

le territoire en couches thématiques (figure II.4) (relief, routes, bâtiments…) structurées

dans des bases de données numériques.

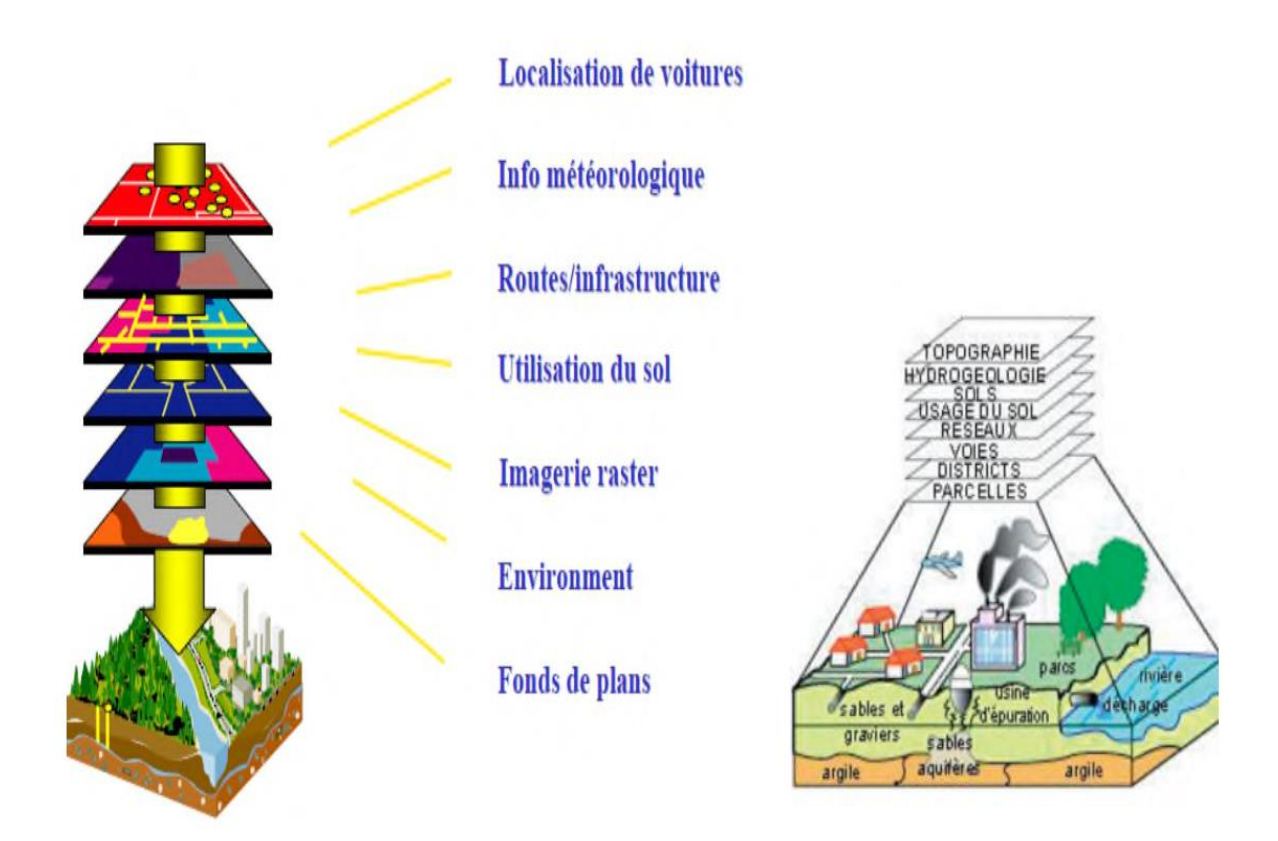

<span id="page-35-0"></span>**Figure N° II.4** : Décomposition du monde réel en couches d'information [3].

Une couche réunit généralement des éléments géographiques de même type.

Les éléments géographiques (objets spatiaux) peuvent être représentés sur une carte par des points, des lignes ou des polygones (figure II.5).

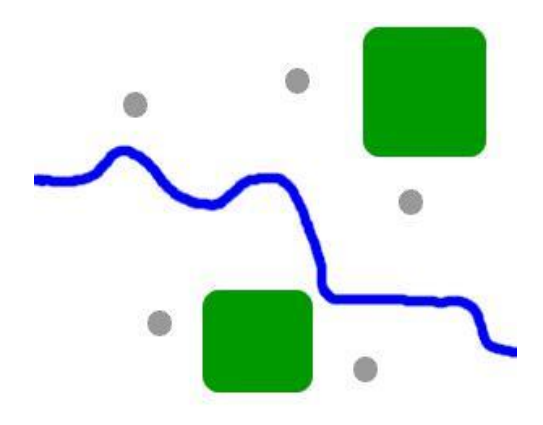

<span id="page-35-1"></span>**Figure N° II.5** : Mode vecteur [4].
Les avantages du mode vecteur sont :

- Une meilleure adaptation à la description des entités ponctuelles et linéaires.
- Une facilité d'extraction de détails.
- Une simplicité dans la transformation de coordonnées.
- Les inconvénients du mode vecteur sont:

Les croisements de couches d'information sont délicats et nécessitent une topologie parfaite.

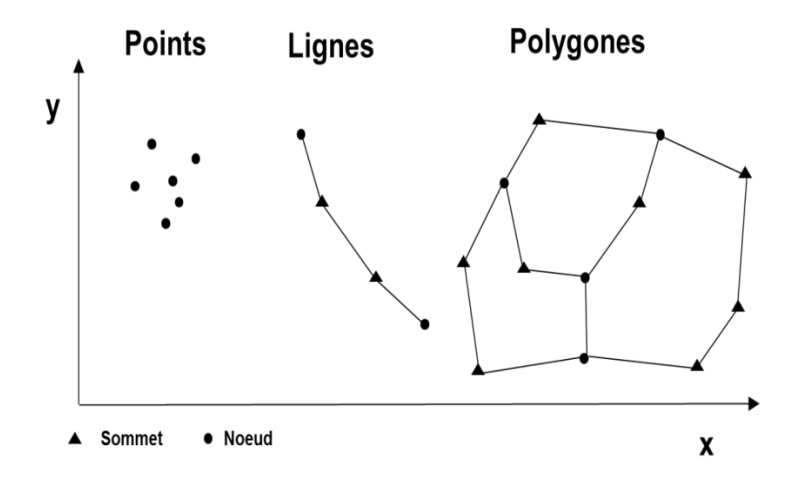

**Figure N° II.6** : Les Vecteurs.

## **II.2.2 Mode raster**

Le mode trame ou raster est également appelé modèle matriciel. Contrairement au mode vecteur qui ne décrit que les contours, le mode raster décrit la totalité de la surface cartographique point par point (Figure I.19). Il est utilisé principalement dans les systèmes à balayage (scanners, capteurs en télédétection ...)

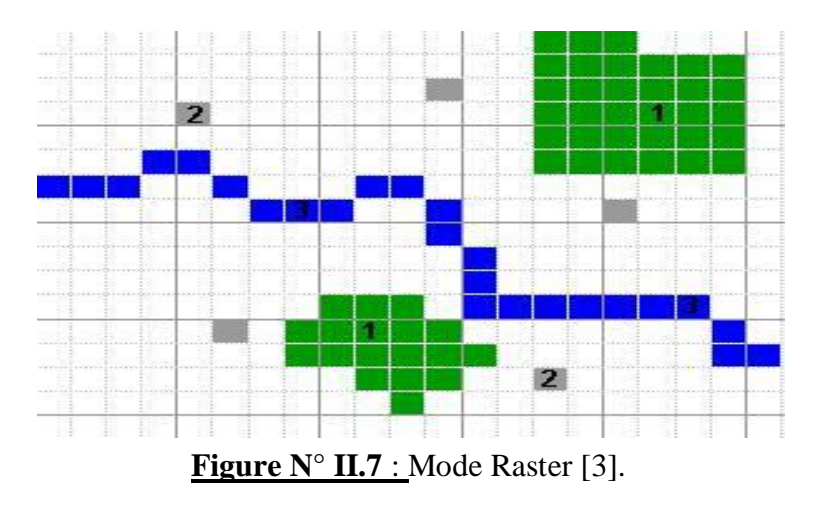

Les avantages du mode raster sont :

- Meilleure adaptation à la représentation des détails surfaciques.
- Acquisition des données à partir d'un scanner à balayage.
- Meilleure adaptation à certains types de traitements numériques:
- Filtres, classifications Les inconvénients du mode raster sont:
- Mauvaise adaptation à la représentation des détails linéaires.
- Obligation de parcourir toute la surface pour extraire un détail

 Impossibilité de réaliser certaines opérations topologiques, la recherche du plus court chemin dans un réseau par exemple.

Ces deux modes sont complémentaires. Le raster est mieux adapté à certains types d'applications (télédétection) et apporte une réponse économique à certains besoins. L'exploitant d'un réseau pourrait par exemple se contenter de scanner des fonds de plans en les conservant au format raster et on numérisant par-dessus son réseau en mode vecteur (qui nécessite une définition par formes géométriques). Le vecteur correspond à l'ensemble des besoins courants en gestion de données localisées.

Le mode raster ou maillé représente l'espace selon un maillage régulier appliqué sur la surface terrestre. Ce maillage se fait sous forme d'une grille formée de cellules de taille prédéterminée auxquelles sont attribuées des valeurs spécifiques. La taille de la cellule s'appelle la résolution spatiale. Le mode raster correspond à une vue du monde où les phénomènes varient de manière continue sous forme de champs, au sens physique du terme, comme un champ magnétique par exemple. La grille raster peut alors être vue comme une grille d'échantillonnage de ce champ continu où chaque pixel est un élément d'un échantillon de la réalité étudiée. Il s'oppose conceptuellement au mode vecteur, fondé sur un découpage a priori du monde en entités bien distinctes, effectué dans un espace discret (au sens mathématique du terme) où chaque polygone est un élément d'un échantillon de la réalité étudiée.

A chaque cellule est attribuée une valeur qui peut correspondre à une mesure (pollution, altitude), à une catégorie (type de végétation), à l'identifiant d'un objet (code d'une commune, numéro d'une route, d'une école), à un code couleur issu du scan d'une carte topographique ou à une valeur mesurée par un capteur placé sur un satellite. Dans le mode raster, un objet du monde réel n'est pas explicitement décrit, seule la cellule de la grille existe dans le système. Pour retrouver un objet, il faut demander au système d'afficher toutes les cellules portant le code correspondant à cet objet.

Le mode raster est très utilisé dans le domaine de la télédétection, pour stocker les images qui sont prises sur la surface terrestre. La grille prend alors le nom d'imagée les cellules sont appelées des pixels. Les images satellites combinent, sur plusieurs canaux, des mesures différentes de radiométrie qu'il faut combiner au moyen de compositions colorées.

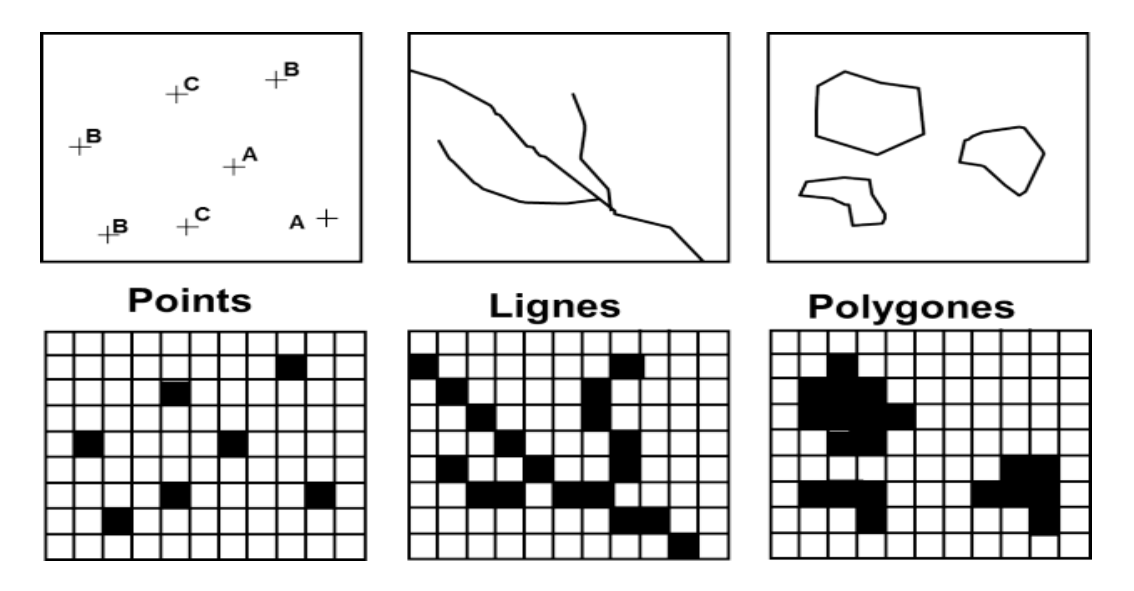

**Figure N° II.8 :** Relation entités spatiales et tables attributaires.

La grande majorité des couches vectorielles sont dotées d'une table attributaire. Chaque entité spatiale correspond à une ligne dans la table attributaire, et les champs (les colonnes) contiennent des attributs qui décrivent les entités spatiales.

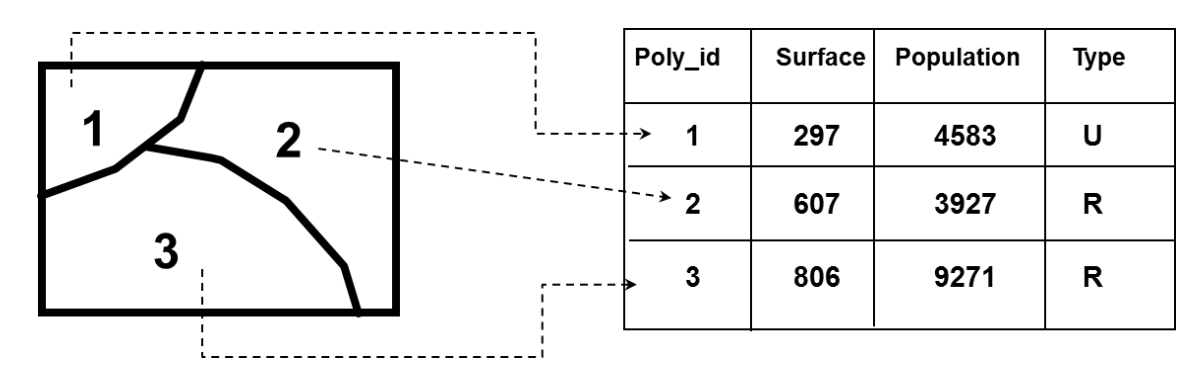

**Figure N° II.9 :** Relation entités spatiales et tables attributaires.

## **II.3 Images Satellites**

De tout temps l'homme a cherché à se situer dans l'espace, à connaître et à comprendre l'univers qui l'entoure, à explorer le territoire qui s'offre à lui. Il a cartographié toute la surface du globe mais cela ne lui a pas suffi. Les dernières avances technologiques lui ont permis d'envoyer des outils dans l'espaces et ainsi d'obtenir des images satellites de la Terre et de l'Univers.

#### **II.3.1 Image satellite du globe**

Une image satellite, ou image satellitaire, est une prise de vue transmise d'un satellite artificiel en orbite. Elles permettent d'obtenir différentes informations comme la surveillance des pays ennemis pour les militaires (fonction première de la création d'un satellite d'observation), prévisions météorologiques (par exemple les satellites Météos), ou tout simplement pour les recherches sur l'Univers. Certains satellites sont capables d'une précision telle que cela peut devenir un problème, notamment en termes de vie privée ou de secret d'État. [6]

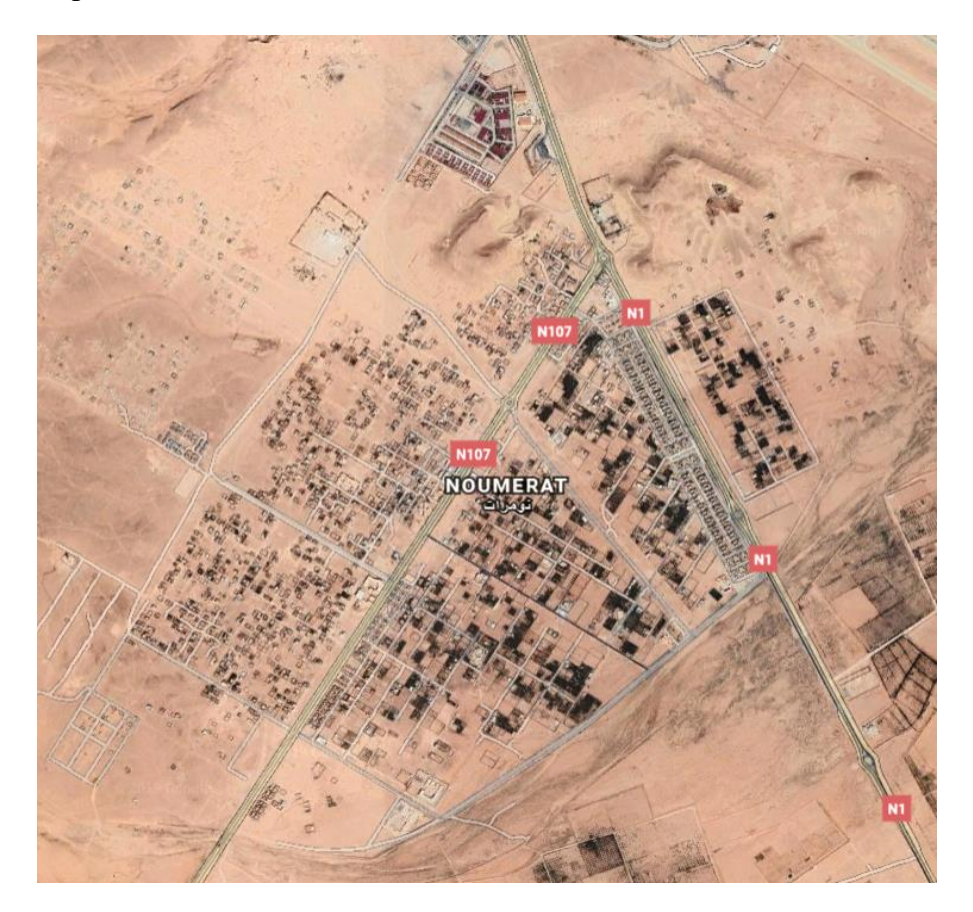

**Figure N° II.10 :** Image satellite de la zone de Noumerat.

## **II.4 MNT (Modèle numérique de terrain)**

Un modèle numérique de terrain (MNT ; en anglais, digital élévation model ou DEM) est une représentation de la topographie (altimétrie et/ou bathymétrie) d'une zone terrestre (ou d'une planète tellurique) sous une forme adaptée à son utilisation par un calculateur numérique (ordinateur).

Un Modèle Numérique de Terrain (MNT) est une représentation 2,5D de la surface d'un terrain ou d'une planète, créée à partir des données d'altitude du terrain. Le MNT ne prend pas en compte les objets présents à la surface du terrain tels les plantes et les bâtiments. Un Modèle Numérique d'Élévation (MNE) est une représentation des élévations sur un terrain comprenant les plantes et les bâtiments.

#### **II.5 Base de données géographiques (Géodatabases)**

A son niveau le plus élémentaire, une géodatabases Arc GIS est un ensemble de jeux de données géographiques de différents types stockés dans un dossier système de fichiers commun, une base de données Microsoft Access ou un SGBD multiutilisateurs (comme Oracle, Microsoft SQL Server, PostgreSQL, Informix ou IBM DB2). Les géodatabases varient en taille et en nombre d'utilisateurs. Elles s'échelonnent des petites bases de données mono-utilisateur basées sur des fichiers jusqu'aux géodatabases de groupe de travail, de département ou d'entreprise, plus volumineuses, auxquelles ont accès de nombreux utilisateurs.

Cependant, une géodatabase est plus qu'un ensemble de jeux de données ; le terme "géodatabase" recouvre plusieurs sens dans Arc GIS :

La géodatabase est la structure de données native d'Arc GIS et le principal format de données utilisé pour la mise à jour et la gestion des données. Alors qu'Arc GIS utilise des informations géographiques dans de nombreux formats de fichiers de système d'information géographique (SIG), il est conçu pour utiliser et exploiter les fonctions de la géodatabase.

C'est un magasin physique contenant des informations géographiques, utilisant principalement un système de gestion de bases de données (SGBD) ou un système de fichiers. Vous pouvez accéder à cette instance physique de votre ensemble de jeux de données et l'utiliser via Arc GIS ou un système de gestion de bases de données utilisant SQL.

Les géodatabases comportent un modèle d'informations complet permettant de représenter et de gérer des informations géographiques. Ce modèle d'informations complet est mis en œuvre sous forme d'une série de tables contenant des classes d'entités, des jeux de données raster et des attributs. En outre, des objets de données SIG avancés ajoutent un comportement SIG, des règles de gestion de l'intégrité spatiale, et des outils permettant d'utiliser de nombreuses relations spatiales entre les principaux jeux de données : entités, rasters et attributs.

La logique logicielle des géodatabases fournit la logique application utilisée dans Arc GIS permettant d'accéder et d'utiliser toutes les données géographiques dans une large gamme de fichiers et de formats. Cela permet l'utilisation de la géodatabase et comprend l'utilisation de fichiers de formes, de fichiers DAO (dessin assisté par ordinateur), de TIN (Triangulated Irregular Networks), de grilles, de données DAO, d'imagerie, de fichiers GML (Géographie Markup Language) et de nombreuses autres sources de données SIG.

Les géodatabases contiennent un modèle de transaction pour la gestion des workflows de données SIG. [5]

#### **II.6 Logiciels du domaine SIG**

Dans le domaine des SIG il 'a plusieurs logiciels qui traitent les données géospatiales, il y a les gratuits et ceux qui sont payants.

- GRASS GIS
- Ouantum GIS
- MAP INFO

#### **II.7 Arc GIS d'ESRI**

Actuellement le logiciel d'ESRI est connu comme le leader des SIG. Il est doté d'outils puissants et très conviviaux. Il est composé de trois principaux modules ; ArcCatalog, ArcMap et ArcToolbox.

#### **II.7.1 ArcCatalog**

ArcCatalog permet de trouver, d'afficher de documenter et d'organiser les données géographiques et de créer des géodatabases sophistiquées pour stocker ces données.

ArcCatalog permet aussi d'explorer et de gérer nos données. Une fois connecté aux données, on utilise le catalogue pour explorer son contenu. Ces tâches de gestion de données peuvent toutes être accomplies à l'aide des outils disponibles dans le catalogue.

#### **II.7.2 ArcMap**

La meilleure façon d'apprendre ArcMap est de l'essayer vous-même. Ce didacticiel vous guide vers les compétences de base d'ArcMap lorsque vous créez et imprimez une carte d'un comté prévoyant d'agrandir son aéroport.

Les résidents de la province ont identifié de nombreux problèmes qui les préoccupent. Ceux-ci incluent le bruit affectant les écoles et les habitations proches de l'aéroport et l'augmentation du trafic le long des routes principales. Dans ce tutoriel, vous allez d'abord créer et imprimer une carte montrant les écoles proches de l'aéroport. Ensuite, cette carte, ainsi que deux autres cartes illustrant l'utilisation des sols autour de l'aéroport et la densité de population, affichera un autocollant mural.

Les étapes du programme sont:

- Voir les fonctionnalités de la carte.
- Ajouter des données à votre carte.
- Modifier les données géographiques.
- Travailler avec des feuilles de calcul.
- Demander et déterminer les caractéristiques géographiques.
- Créer un graphique de synthèse.
- Placez et imprimez la carte.

#### **II.7.3 ArcToolbox**

La fenêtre ArcToolbox est le point central où vous pouvez rechercher, gérer et exécuter des outils de géotraitement. Les outils peuvent également être gérés et exécutés à partir d'ArcCatalog. La fenêtre ArcToolbox contient des boîtes à outils, qui à leur tour contiennent des outils et des jeux d'outils (un jeu d'outils est simplement un périphérique d'organisation, comme un dossier système). Les outils doivent être contenus dans une boîte à outils - ils ne peuvent pas exister en dehors d'une boîte à outils.

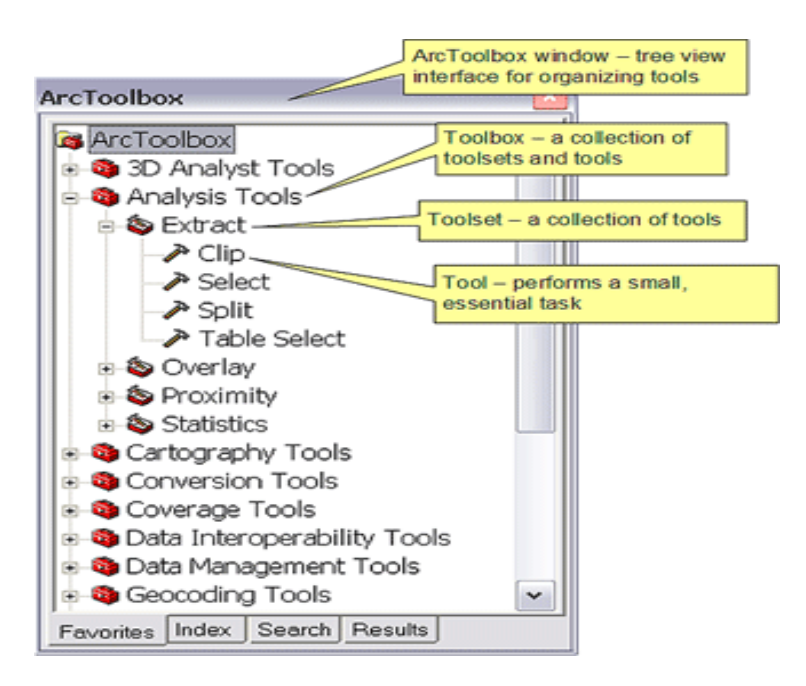

**Figure N° II.11 :** les Tools d'ArcToolbox.

Arc GIS est livré avec une douzaine de boîtes à outils. Le nombre exact dépend des extensions que vous avez installées. Les boîtes à outils installées avec Arc GIS sont appelées boîtes à outils système.

Nous pouvons créer des outils, les organiser en nouveaux jeux d'outils et boîtes à outils et les partager avec n'importe quel utilisateur d'Arc GIS.

#### **II.8 Arc GIS Utility Network Analyst**

Arc GIS® Network Analyste est une extension puissante qui fournit une analyse spatiale basée sur le réseau, y compris le routage, directions de voyage, installation la plus proche et analyse de la zone de service.

En utilisant un modèle de données réseau sophistiqué, les utilisateurs peuvent facilement construire réseaux à partir des données de leur système d'information géographique (SIG).

Arc GIS Network Analyste permet aux utilisateurs de modéliser de manière dynamique conditions de réseau réalistes, y compris restrictions de virage, limites de vitesse, restrictions de hauteur et conditions de circulation, à différents moments de la journée.

# **II.9 GeoTagged Photographe: (Photographies Géotaggées)**

Une photographie géomarquée est une photographie associée à une position géographique par géolocalisation. Cela se fait généralement en attribuant à l'image au moins une latitude et une longitude, et éventuellement, une altitude, un relèvement au compas et d'autres champs peuvent également être inclus. [6]

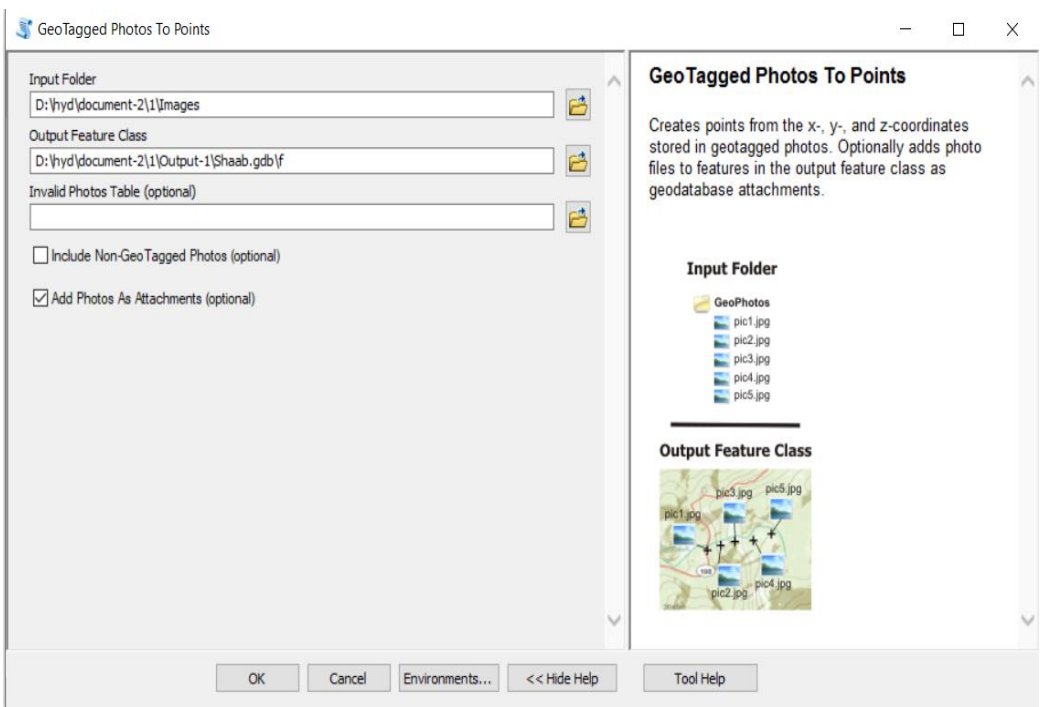

Figure N° II.12: GeoTagged Photo to points.

En théorie, chaque partie d'une image peut être liée à un emplacement géographique, mais dans l'application la plus typique, seule la position du photographe est associée à l'image numérique entière. Cela a des implications pour la recherche et la récupération. Par exemple, les photos d'un sommet de montagne peuvent être prises à différentes distances. Pour trouver toutes les images d'un sommet

particulier dans une base de données d'images, toutes les photos prises à une distance raisonnable doivent être prises en compte.

# **II.10 Requête SQL (Structured Query Language)**

SQL (Structured Query Language) est un langage de requêtes pour les SGBD (Système de Gestion de Bases de Données. Dérivé du projet de recherche d'IBM qui avait conduit à l'élaboration du langage SEQUEL (Structured English Query Language),

Le langage SQL est une norme mondialement reconnue et répandue. Il peut être employé pour formuler des questions de manière interactive, mais aussi inséré dans un programme sous forme d'instructions de manipulation de données

#### **II.11 Géodatabase**

Une géodatabase constitue un autre moyen de stocker des informations SIG dans un seul fichier volumineux, qui peut contenir plusieurs calques de points, de polygones et / ou de polylignes. ESRI met en avant l'idée d'une géodatabase, car il s'agit d'une manière moins «désordonnée» d'organiser les données que de disposer de plusieurs fichiers de formes. Dans plusieurs dossiers. Bien que les fichiers de formes soient encore très populaires et couramment disponibles, vous pouvez rencontrer des géodatabases dans votre recherche de données utiles. Voici les bases:

Les géodatabases apparaissent souvent sous la forme de fichiers uniques portant l'extension «GDB» ou «MDB».

Dans une GDB, les « fichiers de formes » sont appelés « classes d'entités ». Sinon, ils ont la même fonction lorsque vous les ajoutez en tant que couches à votre carte dans ArcGIS.

#### **II.12 Layouts (Mises en page)**

Une mise en page (souvent appelée mise en page) est un ensemble d'éléments de carte organisés sur une page virtuelle, conçus pour l'impression de cartes. Les éléments de carte communs agencés dans la présentation incluent un ou plusieurs blocs de données (chacun contenant un ensemble ordonné de couches de carte), une barre d'échelle, une flèche nord, un titre de carte, un texte descriptif et une légende de symbole.

En mode Mise en page, vous pouvez ajouter des éléments de carte tels que des flèches, des légendes et des barres d'échelle, ainsi que des cadres contenant les données géographiques ou les cartes elles-mêmes. D'autres touches finales peuvent être ajoutées à une mise en page à l'aide d'une suite complète de graphiques et d'outils d'édition graphique. Les règles et les guides peuvent être utilisés en mode Mise en page pour vous aider à mesurer et à organiser avec précision les éléments de la page. Ce que vous voyez sur la mise en page correspond à ce que vous obtenez si vous imprimez ou exportez la carte au même format de page.

# *CHAPITRE III.*

*Présentation De La Zone D'étude* 

## **III. Introduction**

Dans ce troisième chapitre, nous allons présenter notre zone d'étude en indiquant :

- Localisation du secteur d'étude
- Aspect géomorphologique
- Occupation des sols (Land use)
- Conditions climatiques
- Hydrogéologie
- Population dans la région du Noumerat
- Ressources en eau potable et stockage
- Description du réseau d'AEP

## **III.1 Localisation du secteur d'étude**

Le quartier d'Al Shaab est situé au nord de la commune de Metlili et à 18 km. C'est l'un des quartiers résidentiels les plus importants en termes de localisation géographique et de densité de population, car il contient les équipements publics les plus importants, tels que la branche municipale de la nouvelle municipalité de Metlili, les agences immobilières et autres. Il a une superficie de 445 hectares Ses limites sont:

- De l'est la route nationale numéro 1
- Du sud est la route nationale 106
- De l'ouest Oued Drine
- Du nord Détail résidentiel 106

**Le secteur de la quarte Shaab :**

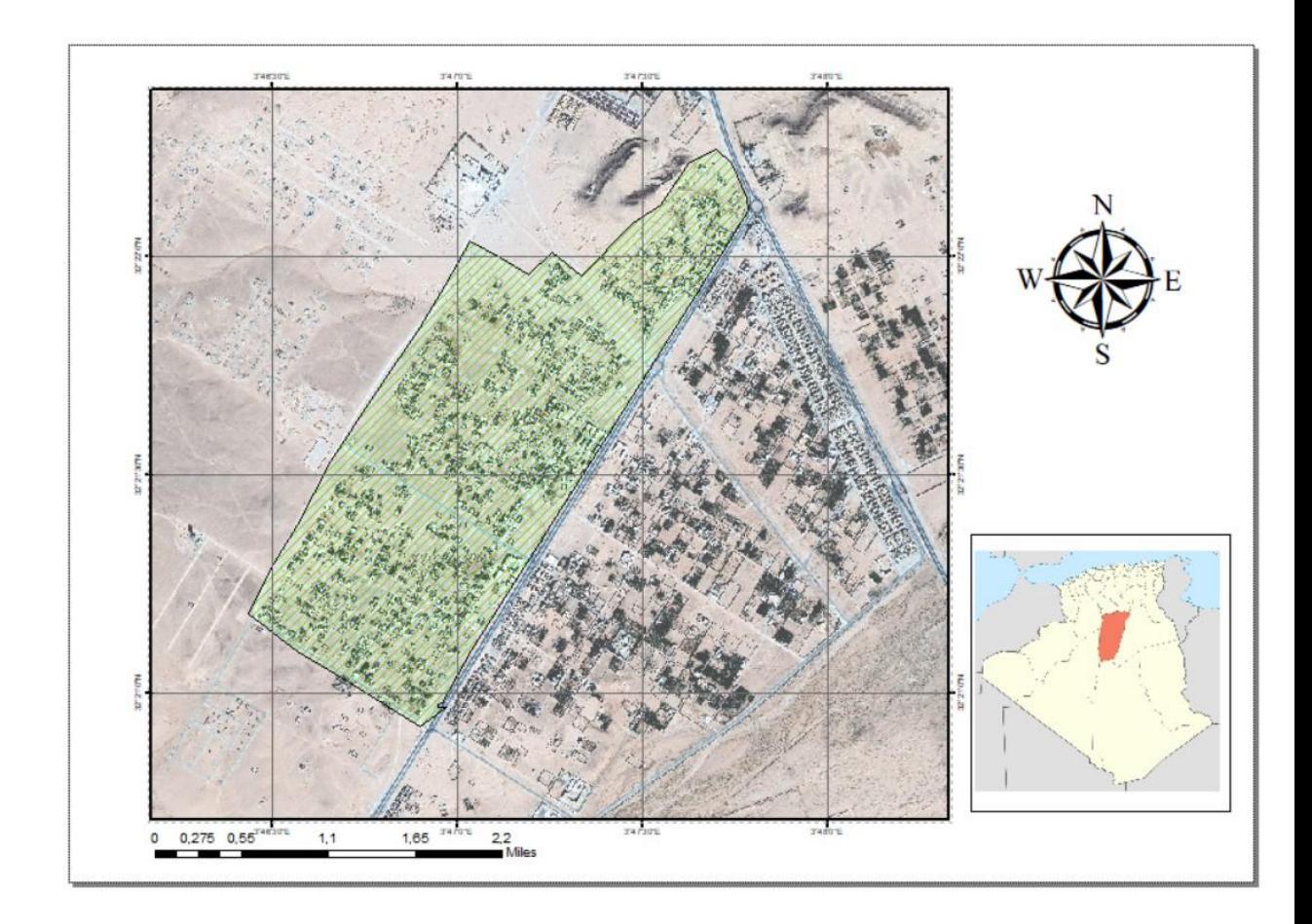

**Figure N° III.1 :** Le secteur de la quarte Shaab

# **III.2 Aspect géomorphologique**

La région de Noumerat est située sur un terrain plat et bordé à l'ouest et au sud par l'Oued Drine, avec deux collines, l'une située au nord-est du district d'Al-Shaab et l'autre, à l'est. Le terrain accuse une pente du nord au sud de 4.6%

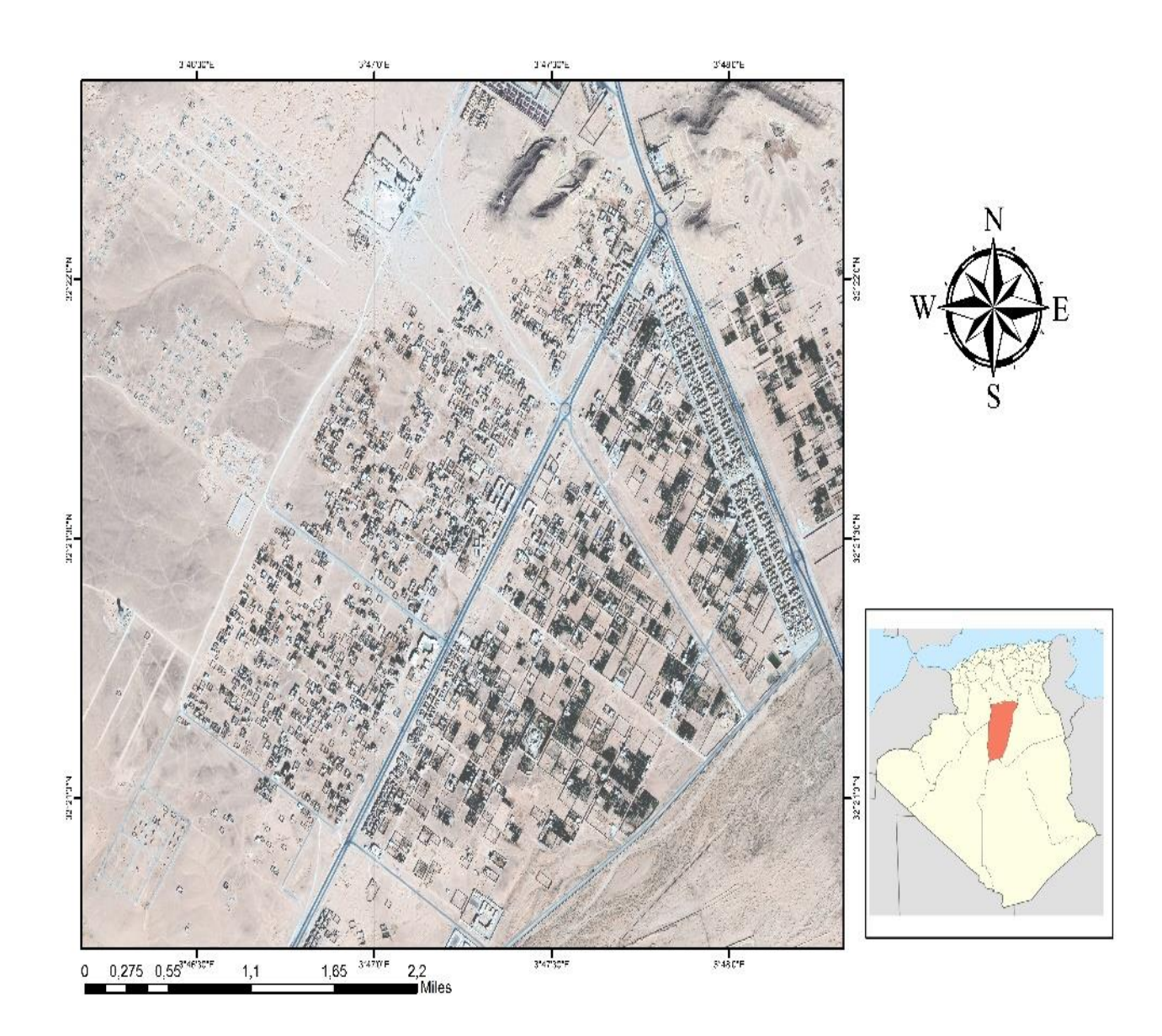

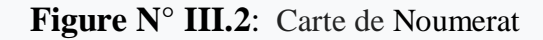

# **III.3 Occupation des sols**

Les résultats de l'analyse effectuée par le laboratoire LTPS de Ghardaïa ont révélé que le sol est composé d'argile et de gypse**.** Ce type de sol glissant constitue une menace pour les bâtiments.

# **III.4 Conditions climatiques**

Le climat est défini comme l'état de l'atmosphère prévalant dans la région pendant une période de temps considérable et est généralement estimé à 30 ans

#### **Chapitre III**

Lors de notre étude du climat dans la nouvelle commune de Metlili, nous avons obtenu un ensemble de mesures des paramètres climatiques pour une période de 11 ans (2007-2017) auprès de la station météorologique de Ghardaïa (code : 60-65-60), qui est la plus proche de notre secteur d'étude.

## **III.4.1 Pluviométrie**

Les valeurs fournies par la station météorologique de Ghardaïa, située à environ 2 km du voisinage, soulignent la rareté des précipitations dans la région, où le pourcentage de précipitations le plus élevé n'a pas dépassé 12,9 mm / année au cours des années d'étude.

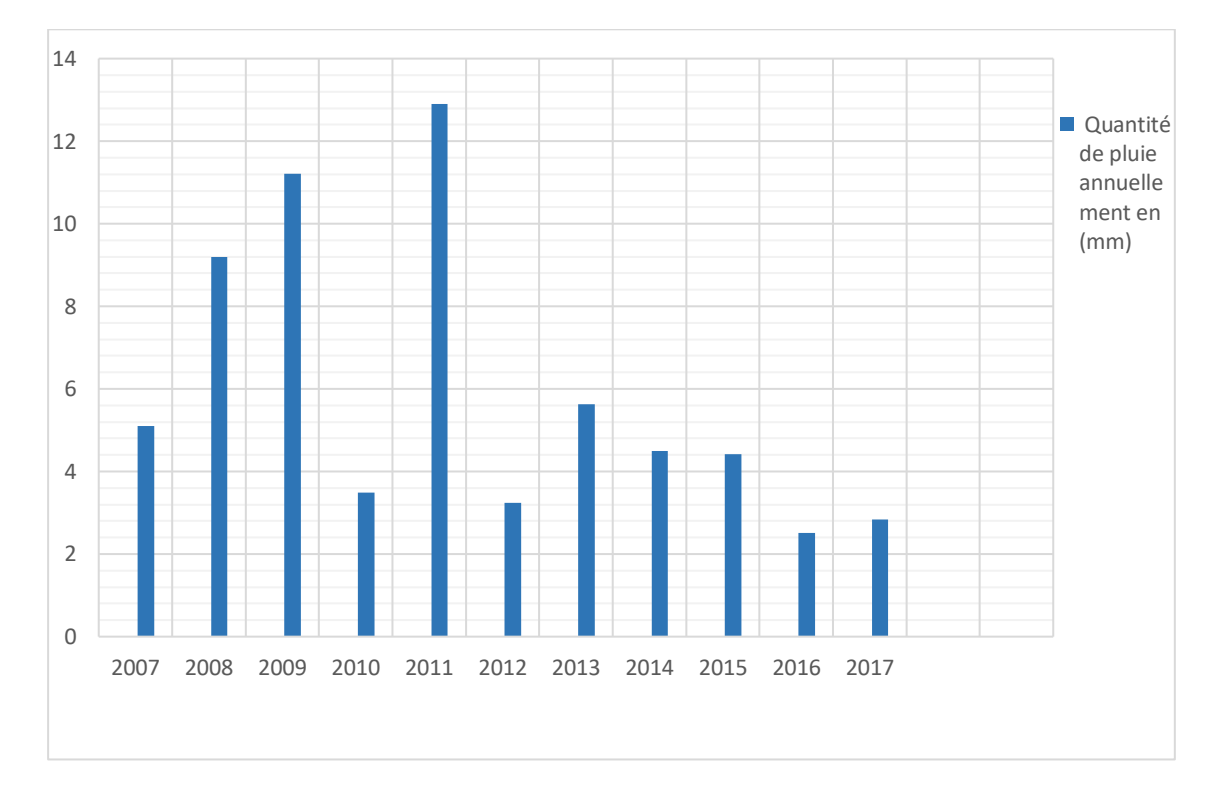

**Figure N° III.3** : Quantité de pluie annuellement en (mm).

#### **III.4.2 Température**

Température ou ce que l'on appelle scientifiquement l'énergie thermique de l'air, mesurée en unités de degrés centigrades de degré C. où l'étude a montré une différence significative entre la valeur la plus élevée de la température et la valeur la plus basse au cours de la période étudiée

Les températures moyennes journalières enregistrées sont respectivement par l'année 2017 :

- mois de janvier : 14.9° C
- mois de juillet : 33.9° C

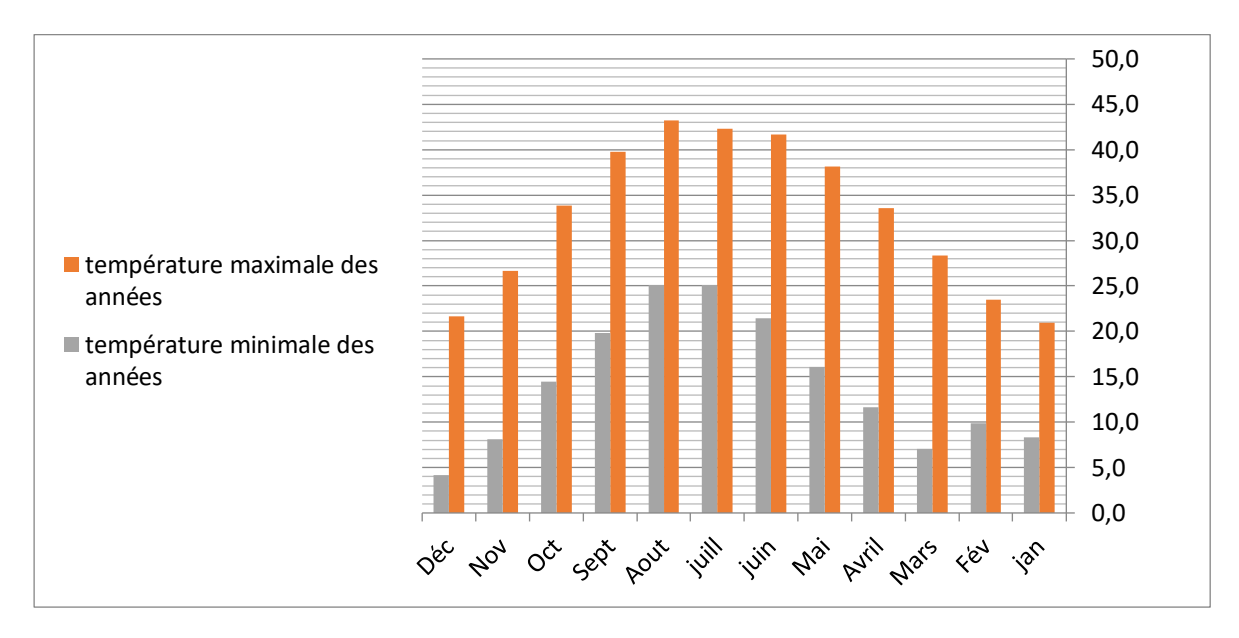

**Figure N° III.4** : Variations moyennes mensuellement températures de l'air (°C) station de Ghardaïa (2007-2017).

## **III.4.3 Evaporation**

Selon les statistiques fournies par la station météorologique de Ghardaïa, nous observons une augmentation du taux d'évaporation, qui agit sur le séchage rapide des eaux de surface. Ces valeurs représentent la quantité moyenne d'eau évaporée par millimètre au cours de chaque mois de 2007 à 2017.

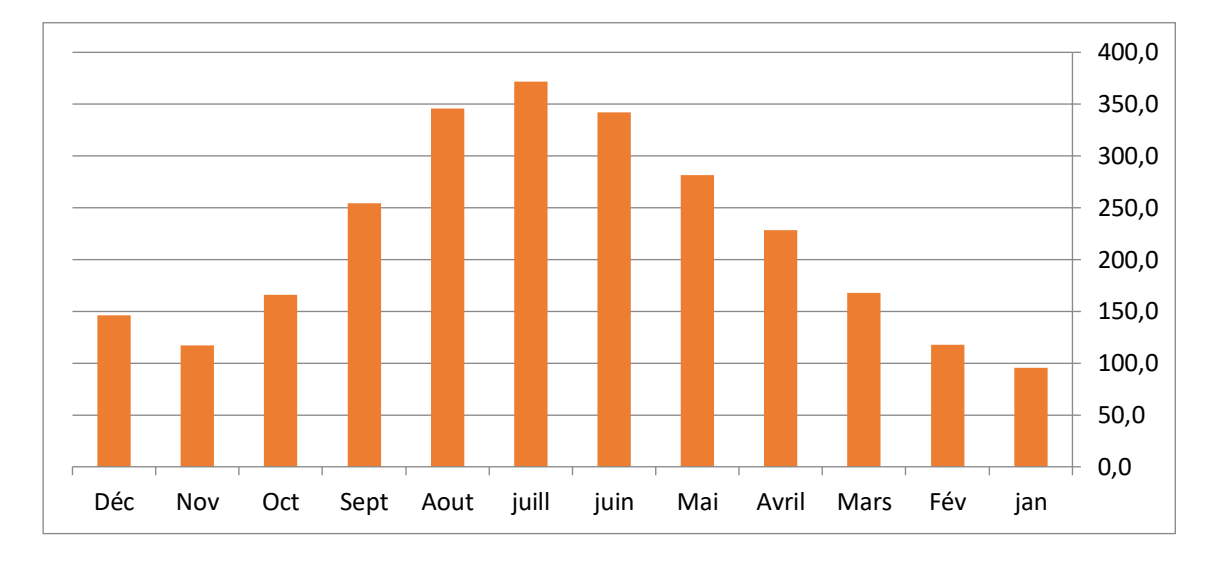

**Figure N° III.5 :** évaporation moyennes mensuelle en (mm).

Grâce aux statistiques précédentes, nous pouvons observer ce qui suit:

Les précipitations et la quantité de précipitations ont diminué au cours de l'année.

- La grande différence entre les températures extrêmes en été et en hiver dans la région enregistrée en hiver.

- L'atmosphère dans la région est caractérisée par la sécheresse la plupart des jours de l'année, où nous observons une faible humidité dans l'atmosphère.

On peut dire que le climat dominant est le climat désertique qui est très chaud.

## **III.5 Hydrogéologie**

La géologie de la région de Metlili se caractérise par des terrains affleurants à sub-affleurants du crétacé supérieur plus précisément le turonien et sénonien.

Du point de vue structural, cette région appartient à la plateforme saharienne.

Le turonien étage du crétacé supérieur est constitué d'une gigantesque dalle carbonatée, il s'agit de la barre turono–cénomanienne.

Du point de vue lithologique, cette dalle est constituée de bancs de calcaires et de calcaires dolomitiques massifs à texture cristalline, azoïques. Elle témoigne d'une époque particulièrement étalée du point de vue sédimentation.

#### **Chapitre III**

Le sénonien se caractérisé par la présence d'un ensemble variable de faciès (calcaire, calcaire marneux, marno-calcaires, marnes versicolores, gypse lenticulaire), notamment au niveau des buttes témoins (gours).

Quant au quaternaire, il est généralement représenté de sables éoliens et des touts venant d'oueds appartenant au quaternaire récent, alors que pour le quaternaire ancien on trouve des produits d'érosion et d'altération physico-chimique (encroûtement, tout venant de reg).

La structure est tabulaire, en effet la région ne présente pas de déformations. [7]

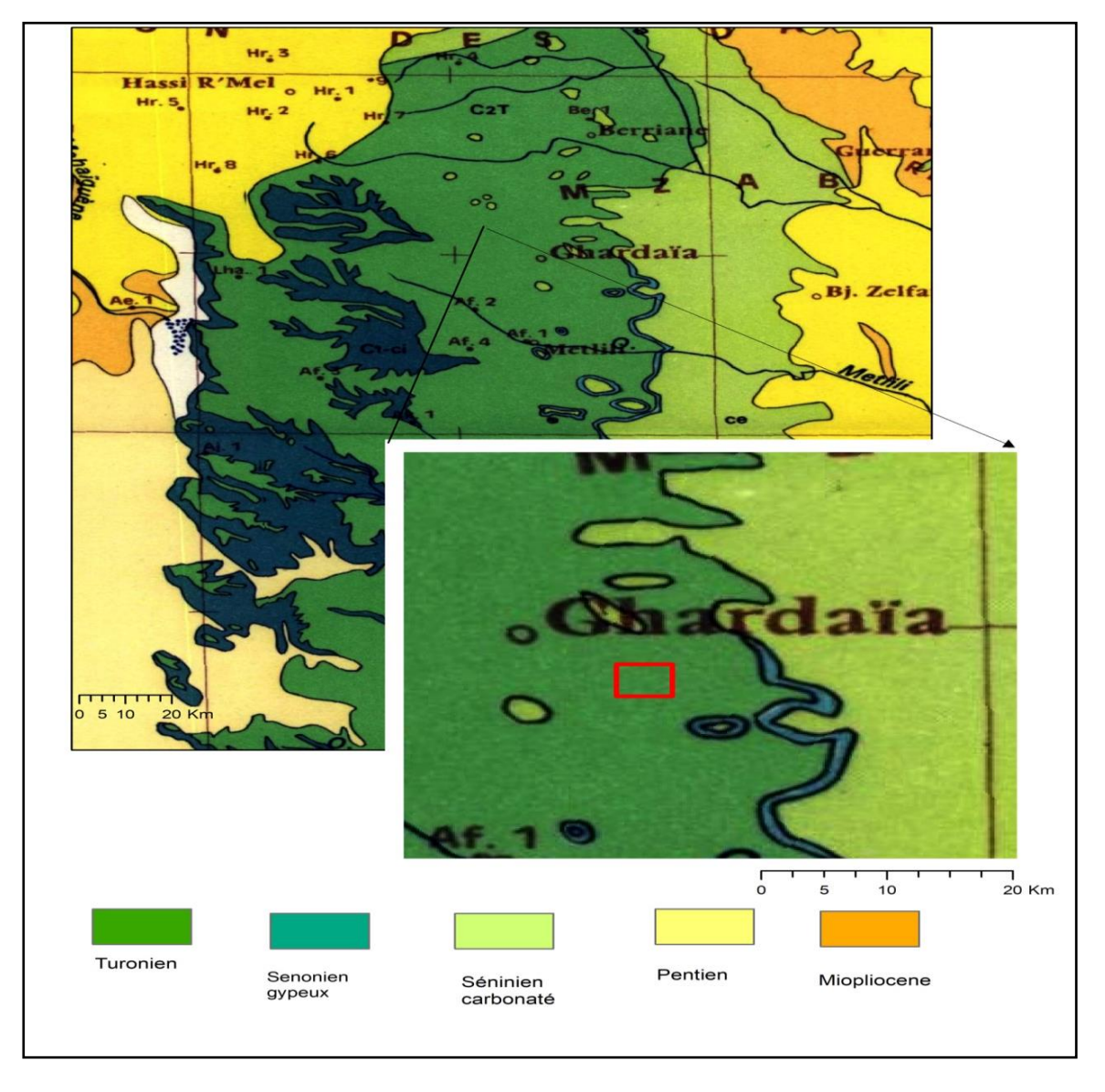

**Figure N° III.6** : La Carte Géologie De Zone De Ghardaïa.

#### **III.6 Population dans la région du Noumerat**

La commune de Metlili procède à un recensement de la population tous les trois mois, en fonction du nombre de naissances et de décès, de l'enregistrement des contrats de mariage et de divorce dans la municipalité et d'autres méthodes adoptées dans les statistiques de la population. Nous avons obtenu les statistiques suivantes pour l'année 2018, Où elle est de 6950 habitants (P0).

Sur la base des informations obtenues auprès de l'ADE, ces valeurs peuvent être vérifiées en fonction du nombre d'abonnés inscrits dans la région, de sorte que nous obtenons le nombre de citoyens en multipliant le nombre d'abonnés qui est de 2294 par le nombre moyen de membres de la famille qui est 3 membres, nous obtenons ainsi une valeur de 6882 habitants.

Nous constatons que la valeur obtenue par cette méthode est relativement proche de celle qui nous a été donnée par les services de l'APC.

#### **III.6.1 Activités**

Les habitants de la région du Noumerat activent dans le domaine agricole comme les autres habitants du sud. Les images satellites ont montré l'existence de palmeraies dans la région, bien que la région soit résidentielle. Les résidents de la région travaillent principalement dans des institutions publiques telles que les aéroports, les universités et les instituts, ainsi que dans le domaine du transport public, qui constituent un élément essentiel de la région. La situation géographique de la région et la répartition des logements et des installations de base nécessite l'utilisation des moyens de transport. Les installations situées de part et d'autre de la route nationale numéro (1) et de la route régionale 106 ont plus de troua kilomètres.

#### **III.7 Ressources en eau potable et stockage**

Comme toutes les villes de désert, les ressources en eau de surface sont très rares. Seule une forte pluie de plusieurs heures peut provoquer la crue de l'Oued et cela n'arrive qu'une fois tous les deux ou trois ans en moyenne.

Quant aux eaux souterraines, elles sont plus abondantes, elles sont localisées dans deux nappes :

Une nappe phréatique, située entre 70 et 120 m de profondeur. Étendue limitée, potentialités réduites étant donné la nature de la roche réservoir (calcaires fissurés) et débits très faibles.

Une nappe albienne captive beaucoup plus importante mais difficile à exploiter par ce qu'elle se situe à plus de 400 m de profondeur. Elle est exploitée depuis les années 50 et fournis à ce jour l'essentiel de l'eau de consommation et de l'irrigation dans tout le territoire de la wilaya.

#### **III.7.1 Inventaire des forages**

La source d'eau qui alimente le réseau d'approvisionnement en eau potable du notre secteur d'étude Hai Al-Shaab est constituée de deux puits artésiens, À savoir le puits de Noumerat et le puits de Wadi Al-Drain. Avec un débit total de 4147,2 mètres cubes par jour.

| Nom du<br>Forage               | $\mathbf{X}$        | Y         | Année de<br>mise en<br>service | <b>Nappe</b><br>captée | Débit<br>mobilisé<br>(1/s) | Débit<br>exploité<br>(1/s) |
|--------------------------------|---------------------|-----------|--------------------------------|------------------------|----------------------------|----------------------------|
| <b>OUED</b><br><b>NOUMERAT</b> | 03°47'33"           | 32°22'04" | 1988                           | Albien                 | 31                         | 28                         |
| <b>OUED Drine</b>              | $03^{\circ}46'23''$ | 32°21'22" | 2012                           | Albien                 | 30                         | 20                         |

**Tableau N° III.1 : localisation des forages de Noumerat [8]**

#### **III.7.2 Débit extrait de la nappe**

La plupart des zones désertiques utilisent les eaux souterraines comme ressource en eau douce. La plupart des systèmes d'approvisionnement en eau enregistrés auprès de la compagnie algérienne des eaux dans l'État de Ghardaïa reposent sur des puits artésiens, avec 127 puits en activité et 9 puits en construction Le volume d'eau pompé à partir de ces puits a atteint  $5789638 \text{ X } 10^3 \text{ m}^3$ . J'ai utilisé environ 5500156 $X10^3$  m<sup>3</sup> pour la consommation locale.

## **III.7.3 Unités de stockage**

Au niveau du réseau AEP dans le district d'Al-Shaab, deux réservoirs permettent de contrôler le débit et la pression de l'eau dans le réseau**:**

- Un réservoir semi enterrés.
- Un château d'eau.

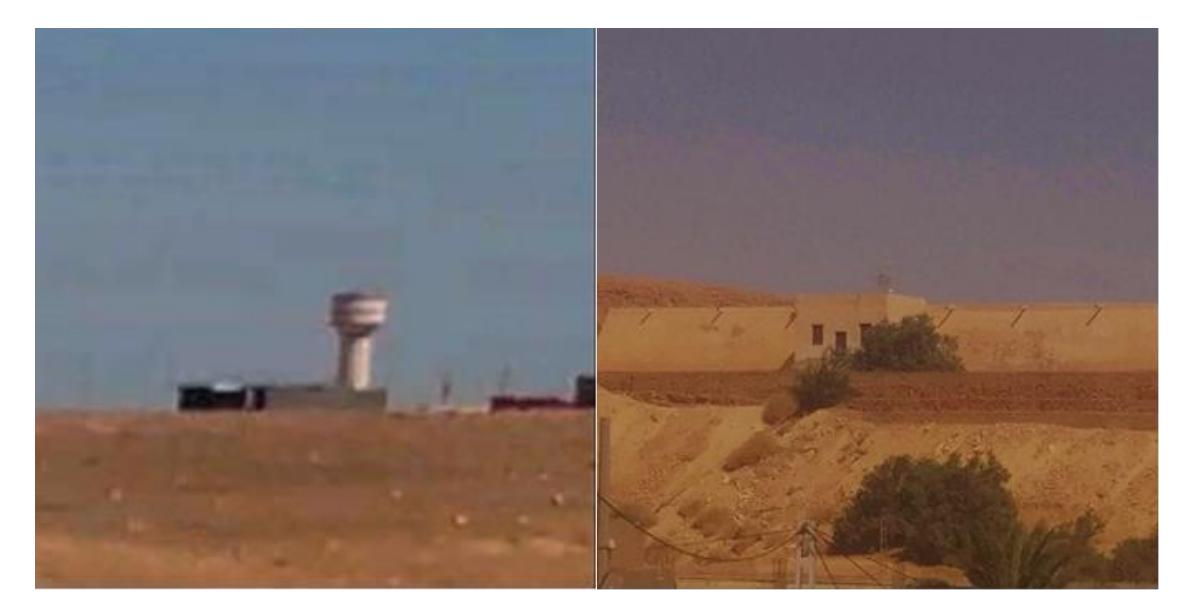

**Figure N° III.7 :** Château d'eau et Réservoir.

Réservoirs en béton armé ; Le réservoir est situé sur le versant nord-est du quartier, où il est alimenté par le Forage de Noumerat, sa capacité est de 1500 m<sup>3</sup> et sa hauteur par rapport à la surface de la terre est de 40 mètres environ ; de forme rectangulaire, de 40 m de longueur et de 15 m de largeur, avec une hauteur de 4.5 m ; Il est équipé des conduites suivantes :

- Conduite d'arrivée de DN200 en AC.
- $\triangleright$  Conduite de distribution de DN250 en AMC.
- $\triangleright$  Conduite de vidange de DN150 en AC.
- $\triangleright$  Conduite de trop plein DN200 en AC.

- Le château d'eau est un ouvrage en béton armé composé d'une cuve cylindrique reposant sur une tour conçue en voile circulaire en béton armé, cet ouvrage à une capacité de 500 m<sup>3</sup> et une hauteur de 20 m. Le remplissage de ce château se fait à partir de forage Drine, Il assure la distribution en eau potable de la zone d'étude, il est équipé des conduites suivantes:

Conduite d'arrivée de DN200 en fonte.

 $\checkmark$  Conduite de trop plein de DN200 en fonte.

 $\checkmark$  Conduite de distribution DN250 en fonte vers le réseau de la distribution de la zone.

 $\checkmark$  Conduite de vidange de DN160 en fonte

## **III.8 Description du réseau d'AEP**

Le réseau s'étend d'est en ouest sous la forme d'une barre parallèle à la route nationale 106, où coule vers le sud la direction du chenal et en raison de la direction de la tendance du terrain, qui se situe vers le sud et l'ouest dans la moitié nord du réseau en raison de l'emplacement du puits dans l'extrême nord-est de l'est, Ouest, le flux est dans la direction est et dans la direction sud du fait que le puits au nord-ouest du réseau, vu la répartition des logements qui se présente sous la forme d'une bande étroite, s'étend d'est en ouest le long de la route nationale 106; le réseau est de conception chaotique, chaque partie a été étudiée séparément tout est fini la partie ajoutée à la partie ancienne a été étendue sans aucune étude préalable et exhaustive du projet.

#### **III.8.1 Type de réseau**

Le réseau de distribution d'eau potable dans le district d'Al-Shaab est unitaire, car d'un relief plat ou moyennement accidenté et, compte tenu de la répartition des logements dans le district d'Al-Shaab la classification selon la disposition des tronçons dans le réseau et maillé

#### **III.8.2 Canalisations**

Le réseau AEP étant l'un des anciens réseaux en activité depuis 1988 et continuellement étendu, les canaux existants sont en ciment (AMC), en (PEHD), en plastique (PVC), en treillis métallique 300mm, 250mm, 100mm, 80mm**.**

## **III.8.3 Poteaux d'incendie**

Poteaux d'incendie constituent une mesure de précaution dans la lutte contre les incendies dans les grandes villes et les installations touchées par le feu, qui sont connectées au réservoir par un réseau de distribution d'eau souvent isolé du réseau principal afin de fournir de l'eau même lorsque le niveau de remplissage du réservoir est bas Pour assurer un débit d'au moins 17 L / s et une pression (1 bar) d'au moins 10 mètres. Ce type de system de protection contre les incendies n'est pas disponible dans la région d'Al-Shaab en raison de la grande superficie du quartier et de la répartition des installations ne permettant pas la propagation du feu entre elles, ce qui rend ce type de mesures coûteuses et inefficaces. Il peut également être utilisé comme source d'eau d'urgence pour les installations et installations sensibles

#### **III.8.4 Robinet-vannes**

Ils sont placés au niveau de chaque nœud, et permettent l'isolement des différents tronçons du réseau lors d'une réparation sur l'un d'entre eux. Ils permettent anise de régler les débits, leur manœuvre s'effectue à partir du sol au moyen d'une clé dite « béquille »

Celle-ci est introduite dans une bouche à clé placée sur le trottoir (facilement accessible).

#### **III.8.5 Regards**

Grâce à la surveillance du réseau, nous notons qu'ils souffrent de problèmes techniques en raison de la conception et de la méthode d'exécution, ce qui les fait apparaître comme des études scientifiques non scientifiques, comme indiqué cidessous:

- Beaucoup de fuites dans certaines sections sans d'autres, malgré des réparations répétées et la force du débit d'eau, indiquant la pression élevée qui leur est appliquée.

-Les citoyens des hauts plateaux souffrent la plupart du temps d'un faible débit d'eau, en particulier aux heures de pointe, en raison de la tendance des terrains escarpés et du choix inadéquat des tuyaux (diamètre croissant plutôt que décroissant).

-Le réseau n'est pas disponible sur les ventouses à air comprimé, Ce qui provoque une pression supplémentaire sur les canaux lors du découpage à l'eau

## **III.8.6 Etat du réseau**

#### **III.8.6.1 Problèmes de gestion du réseau**

La Société algérienne des eaux souffre de difficultés de gestion et de surveillance du réseau, que nous résumons ci-dessous

• le chevauchement d'anciens réseaux avec des réseaux modernes, qui doivent être restitués ou annulés selon la récente étude,

• Le besoin urgent de renouveler certains canaux endommagés et anciens qui souffre de nombreuses fuites et défaillances

• Manque d'entretien régulier des réservoirs et de nettoyage, ce qui provoque l'accumulation de sable ou de fissuration.

## **III.8.6.2 Localisation des fuites**

Pour localiser les fuites, nous avons examiné la zone et pris les coordonnées des sites de fuites pour la carte à l'aide du GPS, capturer des images puis les intégrer à la carte à l'aide d'Arc GIS, ce qui nous permet d'évaluer l'état du réseau, de faciliter la surveillance et la maintenance des défauts, d'identifier les sections les plus vulnérables du réseau, Toutes les informations relatives aux dommages du réseau, aux sites de fuite, à la date de découverte, à la date de maintenance et aux coordonnées du site Les citoyens jouent un rôle clé dans la détection des sites de fuite en les signalant dès qu'ils sont vus et en envoyant des images au site de fuite.

## **Conclusion**

L'enquête que nous avons menue sur le réseau nous a permis de détecter plusieurs fuites parfois énormes, ainsi que l'état générale du réseau qui est très dégradé et nécessite une réfection totale

- o La région de Noumerat fait partie de la commune de Metlili,
- o Le climat dominant est-ce du Sahara qui est caractérisé par des hivers courts et rigoureux et des étés longs et chauds.
- o Les températures sont extrêmement élevées peuvent dépassées 40° en Eté.
- o La pluviométrie est faible et généralement irrégulière
- o La dernière période est caractérisée par une régularisation remarquable des précipitations.
- o L'humidité relative de l'aire varie entre 23.29% et 56.91%.

# *CHAPITRE IV.*

*Modélisation Du Réseau D'AEP Sous Arc GIS* 

# **1) Méthodologie adoptée**

# **IV. Introduction**

Le Système d'Informations Géographique (S.I.G) est une technique moderne, très largement employée dans le domaine de l'hydraulique. Le S.I.G permet une gestion facile et souple des réseaux d'AEP, que ce soit la localisation des tançons et les fuites de canalisations, des vannes et de pièces spéciales, des postes énergétiques, la sélection des itinéraires d'accès pour l'intervention.

## **IV.1 Conversion des données format AutoCAD**

Dans un premier stade, nous avons converti les données de type DWG de l'AutoCAD vers le logiciel ArcGIS (**Figure N° IV.1)**. Puis nous avons opté pour une référence géographique de type métrique (UTM) de Mercator. Sous ArcGIS les fichiers crées sont de type SHP, nous avons :

o Fichiers Shp du réseau de notre secteur d'étude.

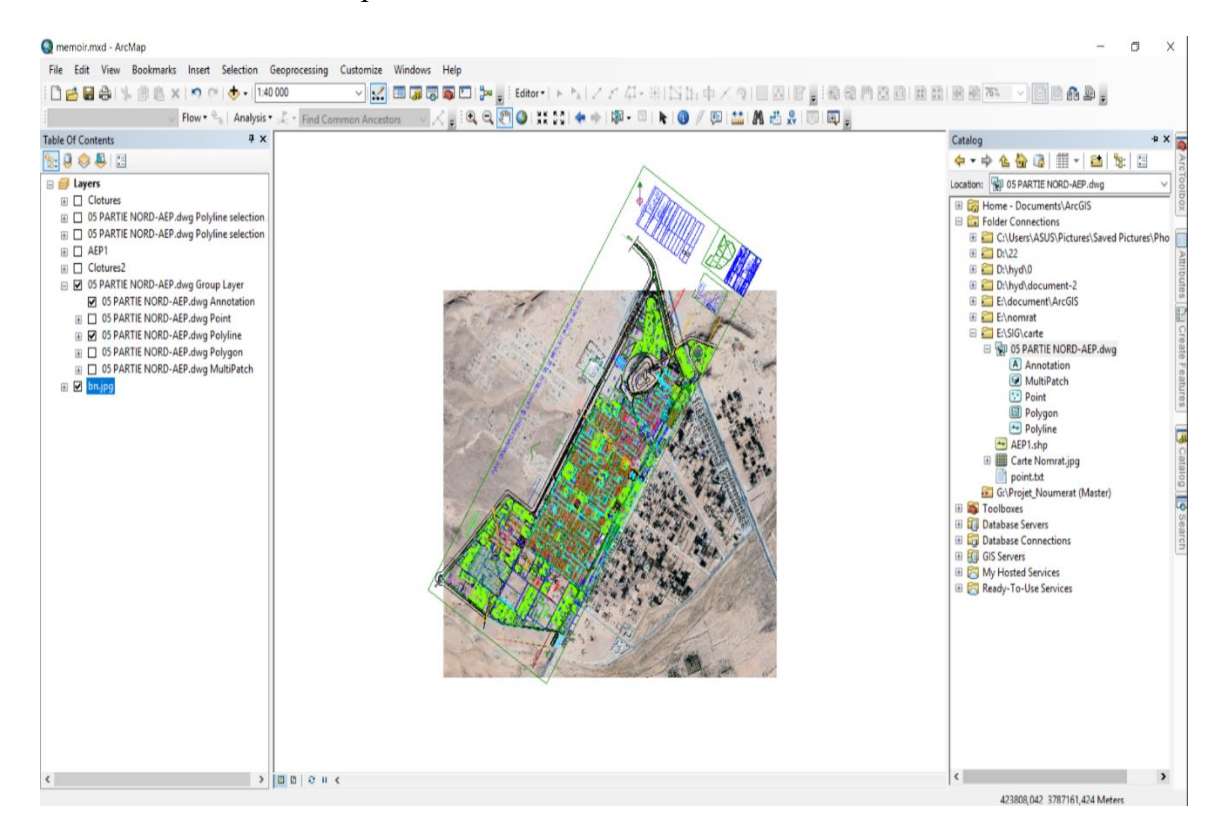

o Fichier Shp des nœuds.

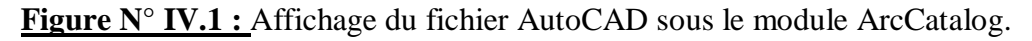

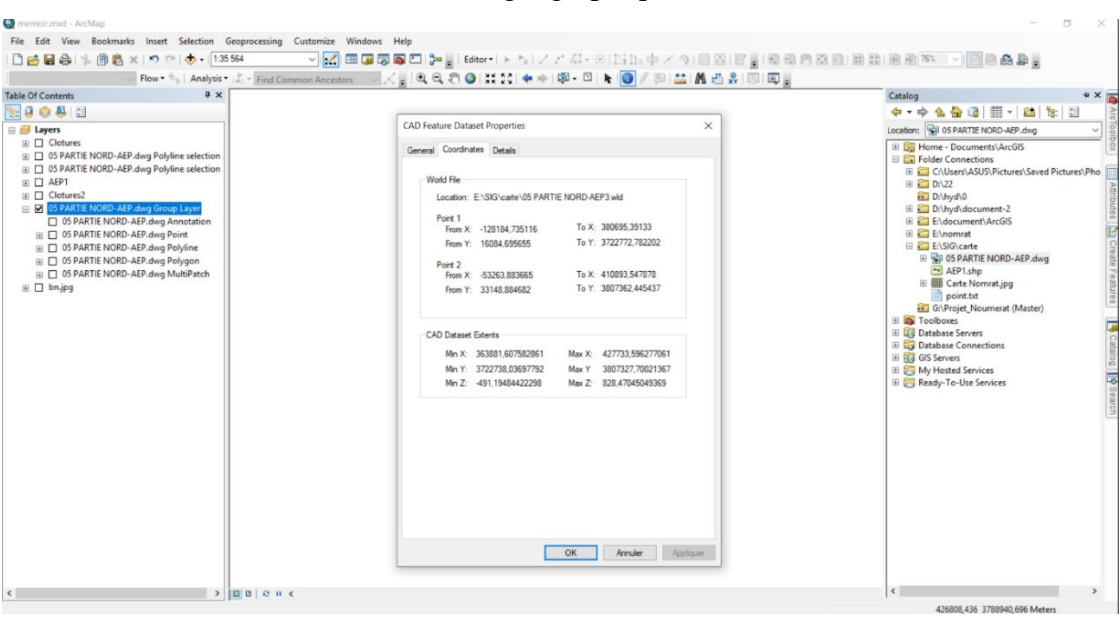

Affectation de la référence géographique et coordonnées au fichier :

Figure N° **IV.2** : CAD Feature Dataset Properties.

# **IV.2 Calage de l'image satellitaire**

Cette opération c'est les étapes pour monter un projet SIG elle consiste de déclarer 4 points au moins pour caler ou référencer cette image satellitaire.

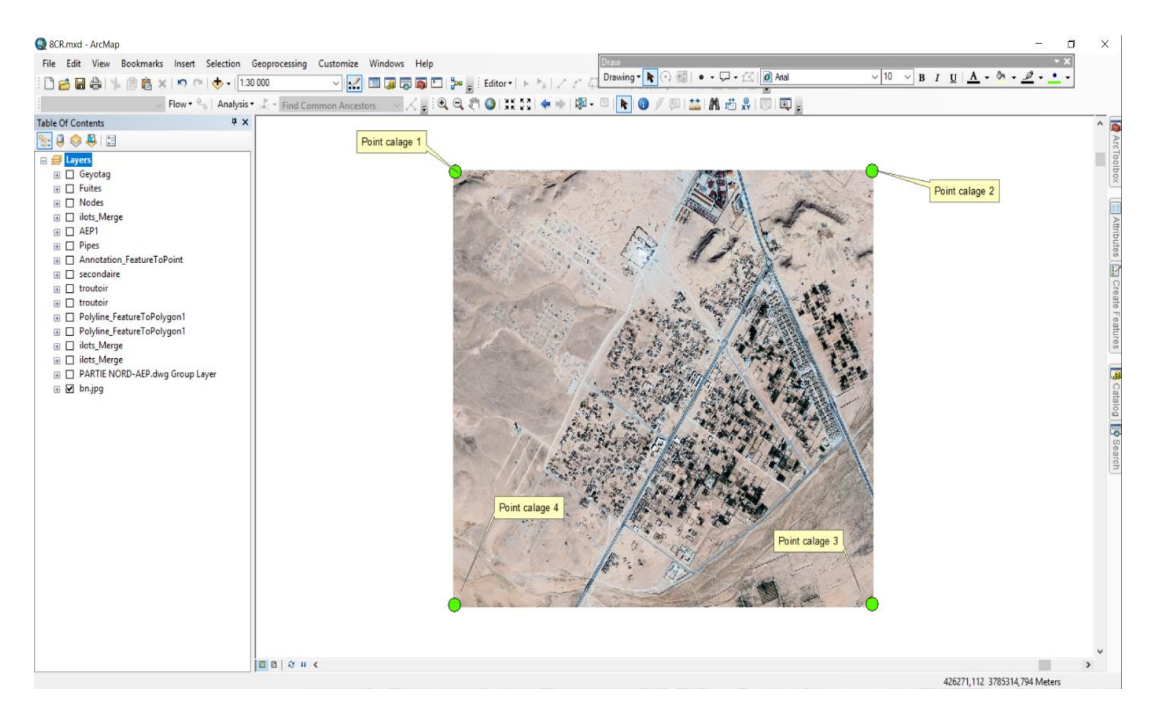

**Figure N° IV.3** : Calage de l'image satellitaire.

Apres l'opération de calage nous avons affecté un système de référence géographique à l'image. Pour notre étude nous avons choisi le système WGS 1984 UTM Mercator comme référence qui nous permet de calculer directement les longer et les surface.

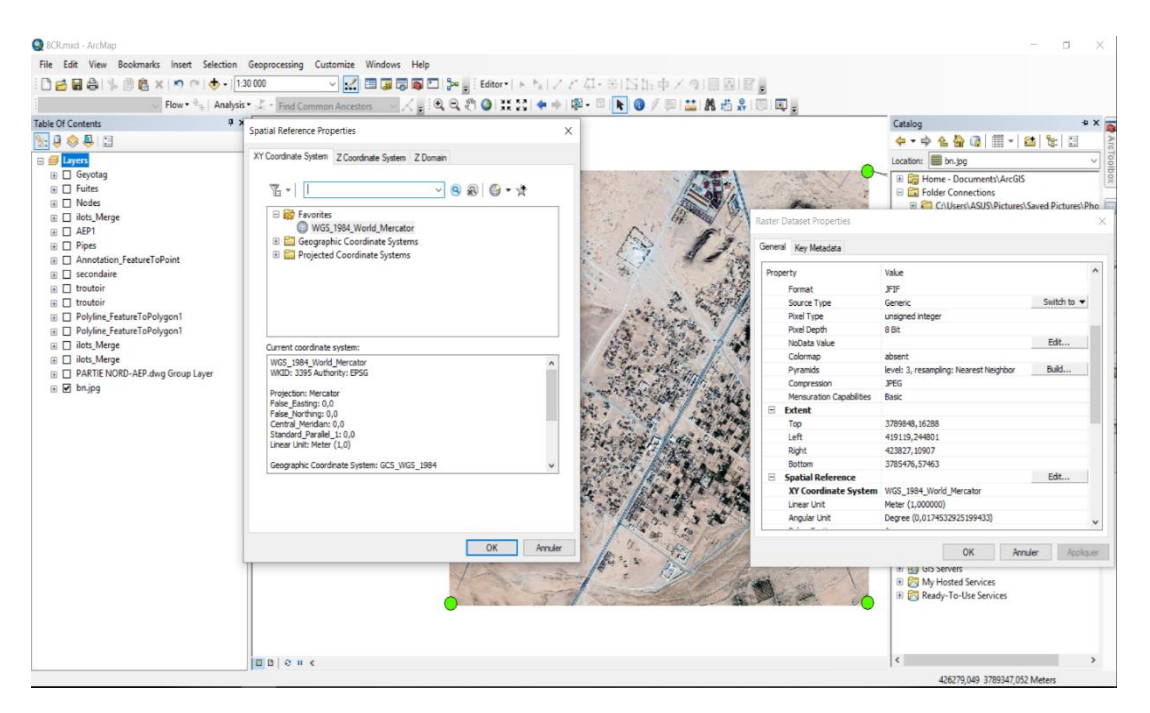

**Figure N° IV.4 :** La référence géographique.

# **IV.3 Enquête de terrain et Géo-référencement**

Nous allons effectuer une sortie sur site avec l'agent de l'ADE chargé de la gestion du réseau

Nous avons remarqué que:

- L'état de réseau est dégradé sur l'ensemble du secteur
- Le réseau est composé de plusieurs types de canalisation : Amiante Ciment,

PVC, Acier Galvanisé

Il y a plusieurs fuites parfois énormes avec un débit importent

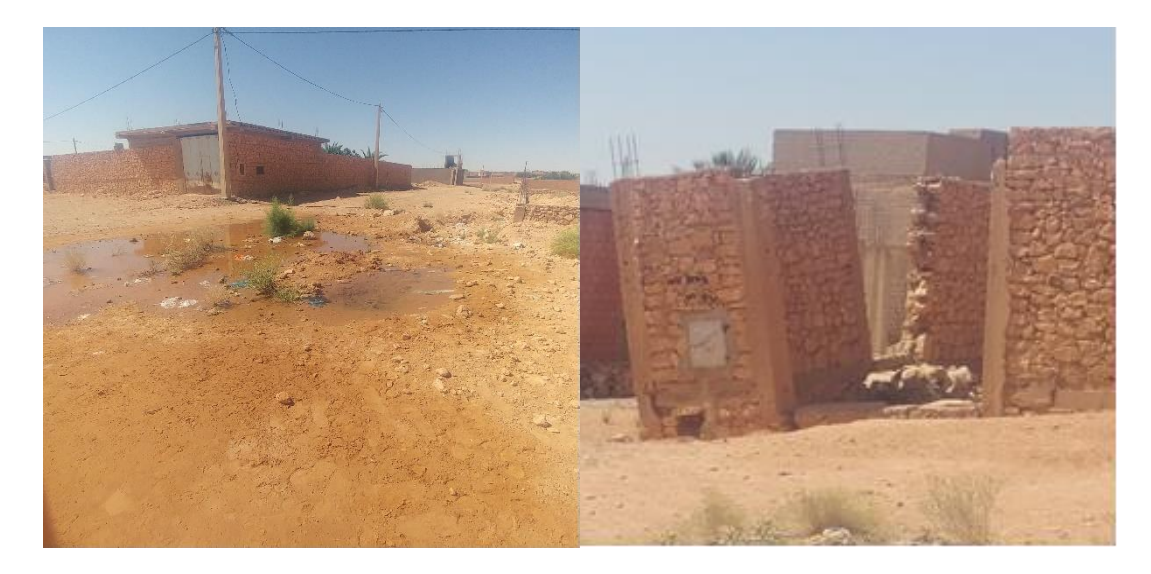

**Figure N° IV.5 :** Fuite glissement causée par la fuite.

# **IV.4 Création des fichiers de forme (Shape files)**

Le module ArcMap nous permet de créer des fichiers de forme (Shape files), qui sont les fichiers standards du logiciel ArcGIS, Comme les étapes suivantes :

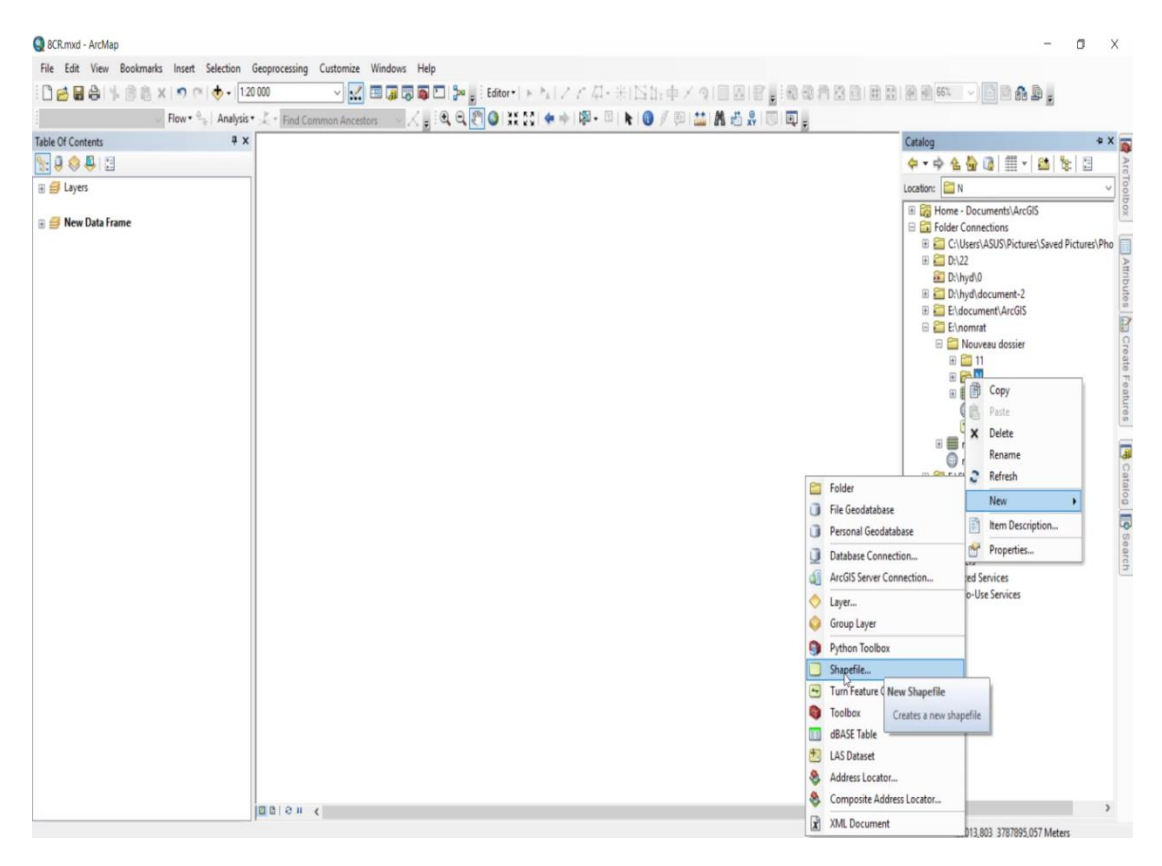

**Figure N° IV.6** : Création du fichier de forme Shape file (SHP).

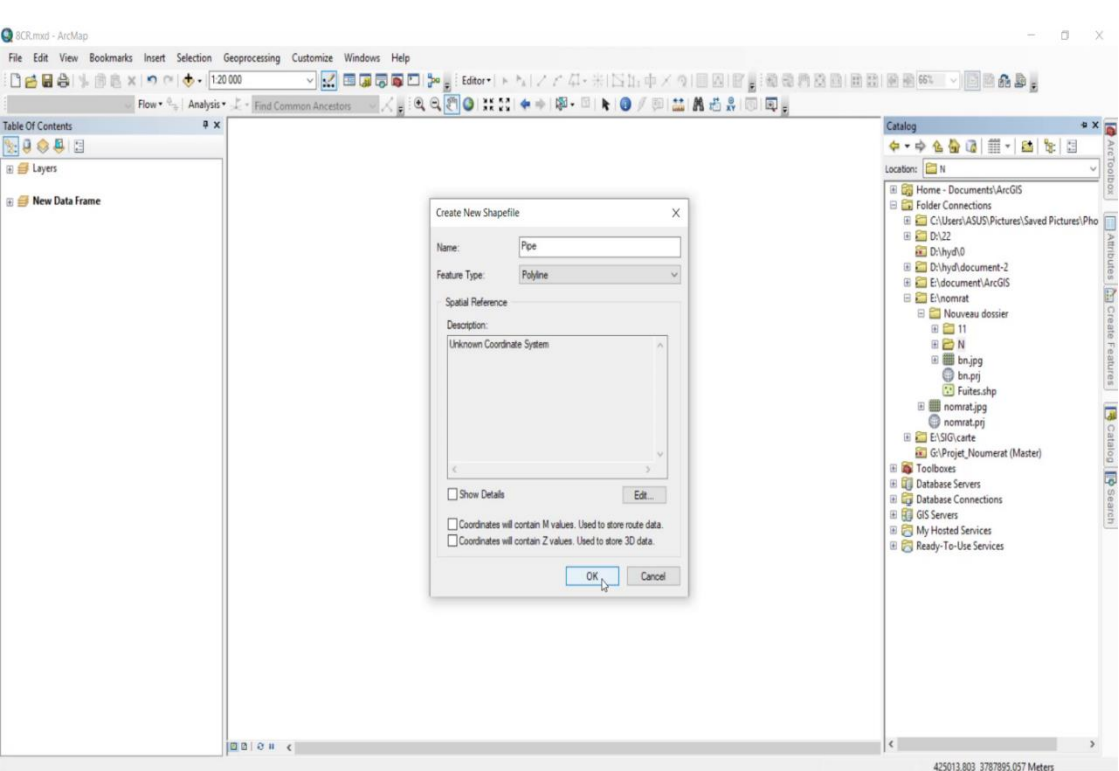

**Figure N° IV.7** : Création du fichier de forme Shape file (SHP) du réseau d'AEP.

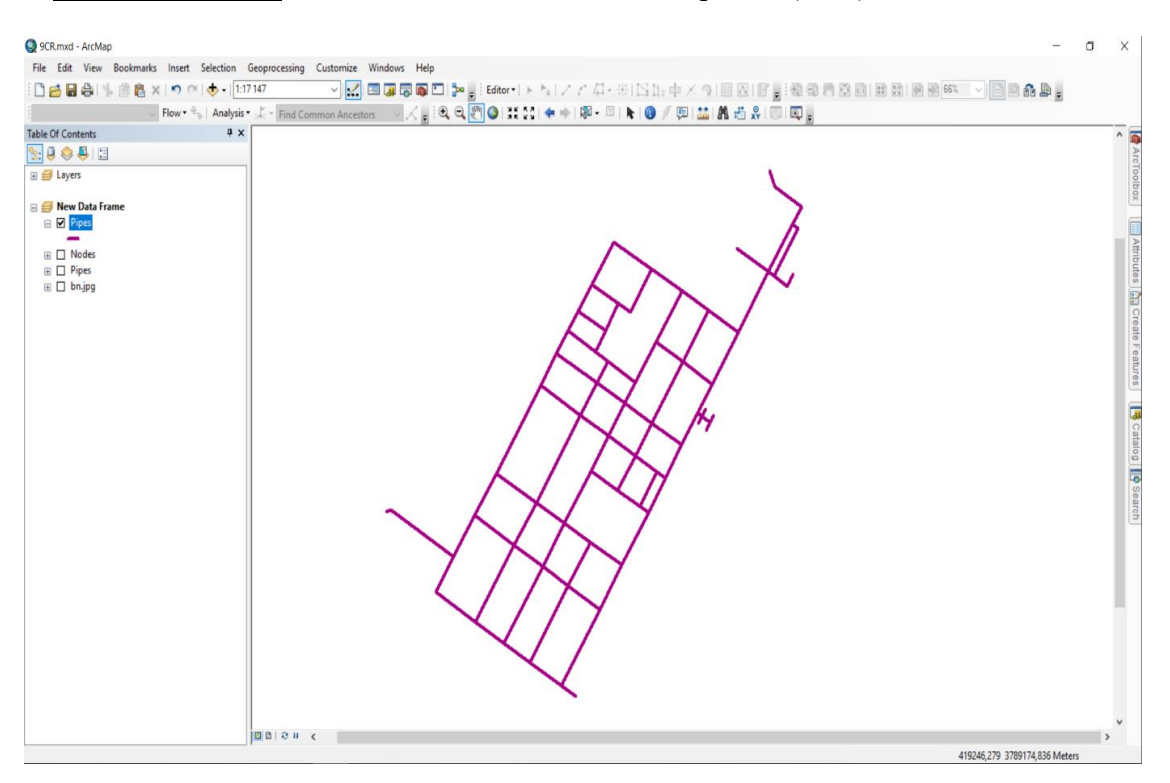

**Figure N° IV.8** : Forme Shape file (SHP) du réseau d'AEP.

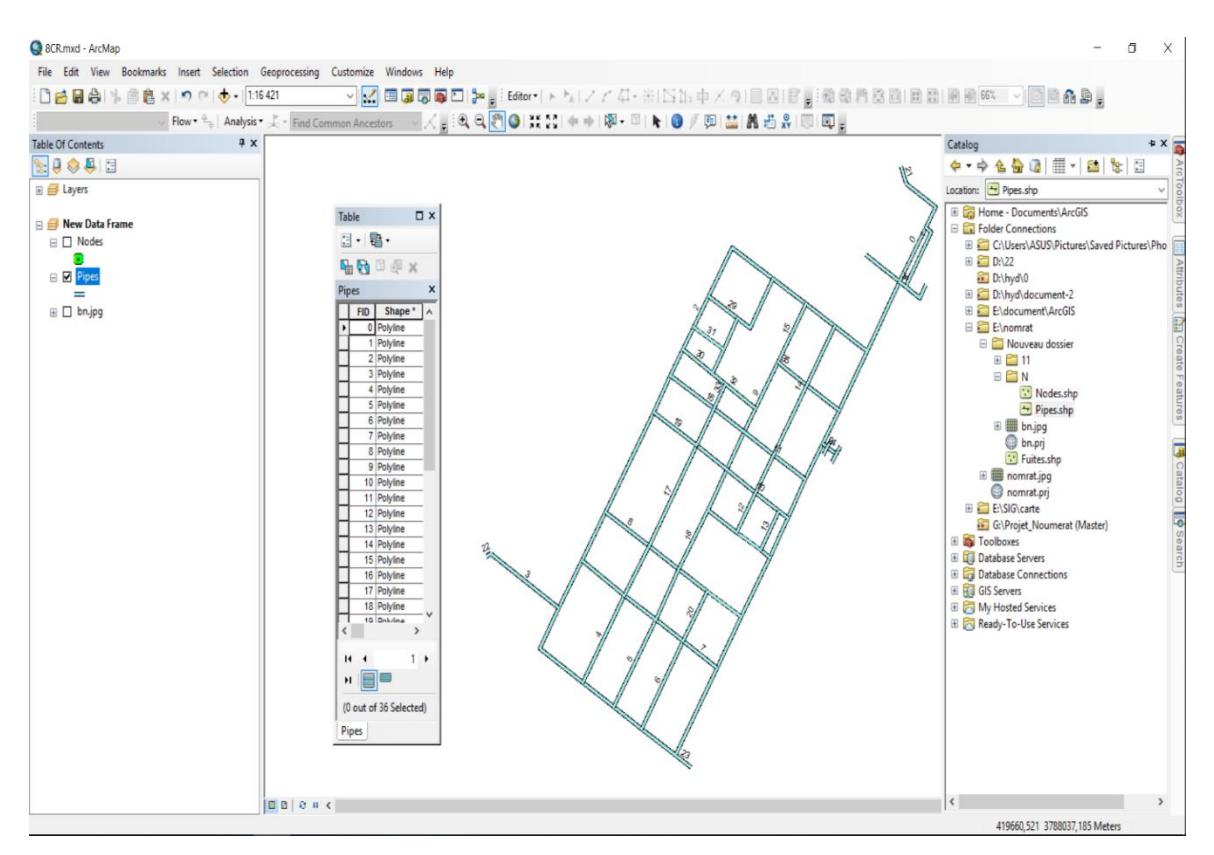

# **IV.5 Digitalisation du réseau**

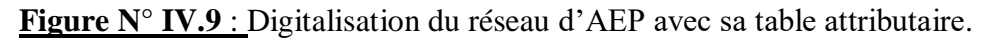

## **IV.6 Création des champs d'attribut**

 En ouvrant pour chaque type de layer sa table attributaire, le module ArcMap nous permet de créer des champs dans les tables correspondantes,

 Un champ de type texte (tronçon) qui va contenir la nomenclature de chaque tronçon du réseau d'AEP.

 Un champ de type numérique (P) qui va contenir les valeurs de pentes des tronçons du réseau d'AEP en mètre.

 Un champ de type numérique (Long-T) qui va contenir les valeurs de longueurs des tronçons du réseau d'AEP en mètre.

 Un champ de type numérique (D\_N) qui va contenir les valeurs des diamètres normalisés des tronçons du réseau d'AEP en millimètre.

 Un champ de type texte (Matériaux) qui va contenir la description de la matière composante des tronçons.

Etat de la conduite

Année de réalisation

# **2) Présentation des résultats**

Après les différentes étapes de création, correction et traitement, nous avons obtenu plusieurs cartes sur l'état du réseau et ces composantes et de calculer les longueurs et les pentes.

# **IV.7 Réseau d'AEP sous Arc GIS**

Schématisation de réseau d'AEP côte sud.

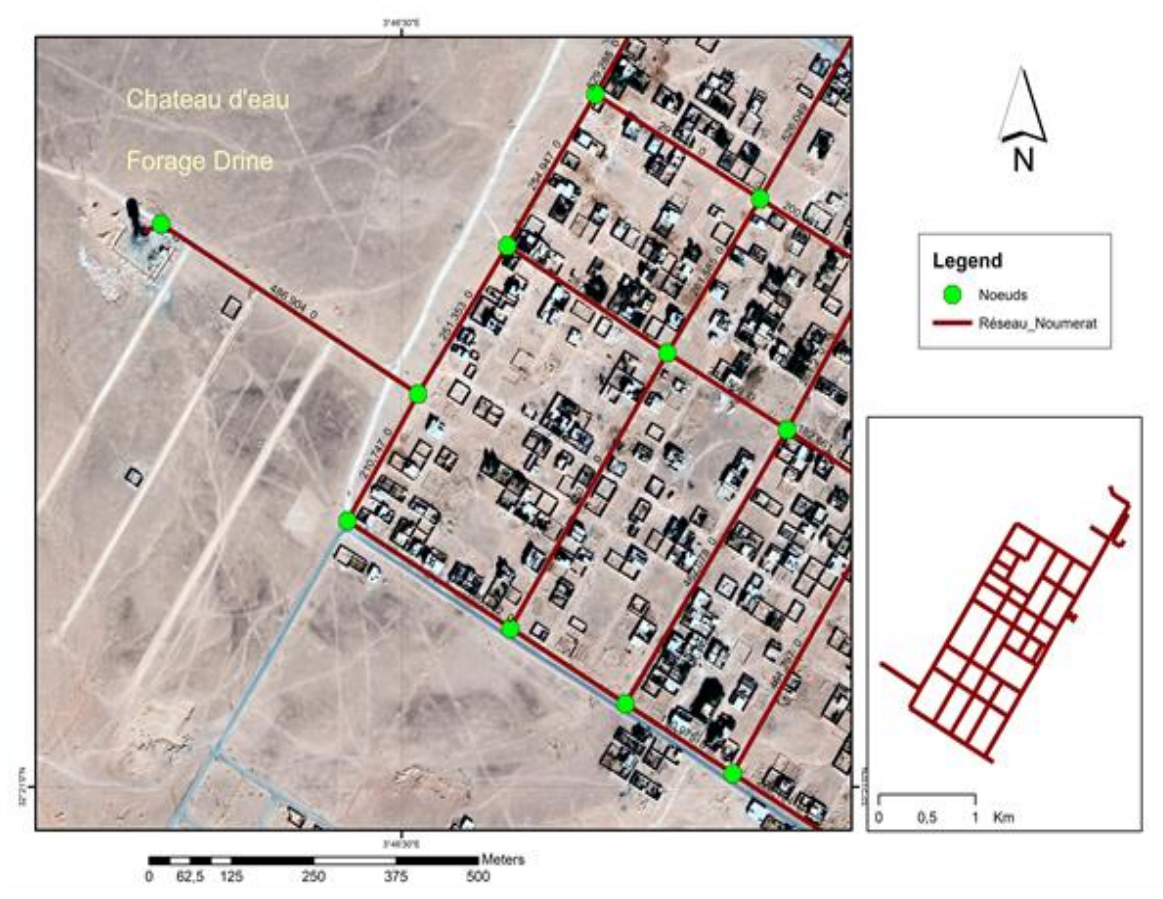

**Figure N° IV.10** : Réseau d'AEP côte sud.

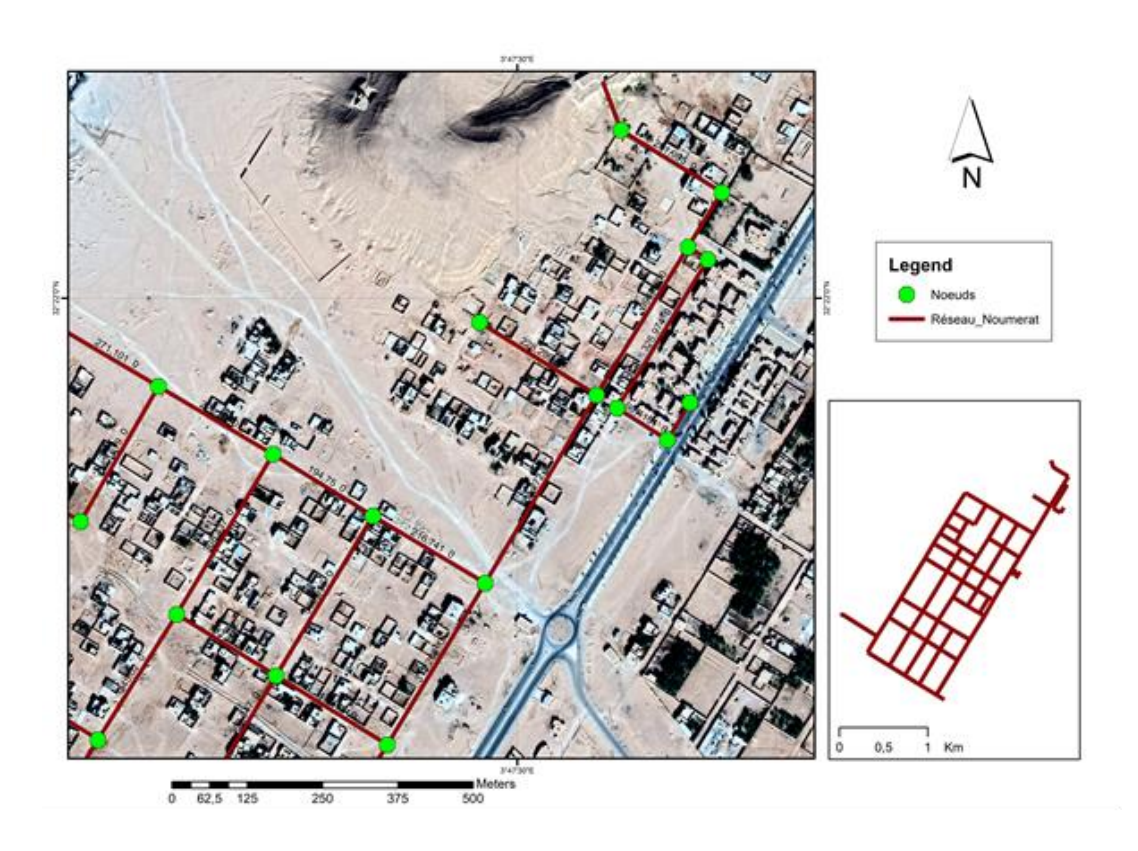

**Figure N° IV.11** : Réseau d'AEP côte nord

# **IV.8 Calcul de longueurs des traçons**

Le traitement nous permis de calculer les longueurs des tronçons de notre réseau, nous avons trouvé :

- La longueur totale est de 20393m soit 20.4km.
- 12405.63 m formé de tubes en amiante de ciment (AMC),
- $\div$  6370,40 m de tubes en PVC,
- $\div$  1616,86 m en PEHD.

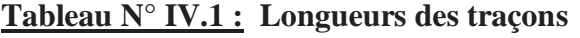

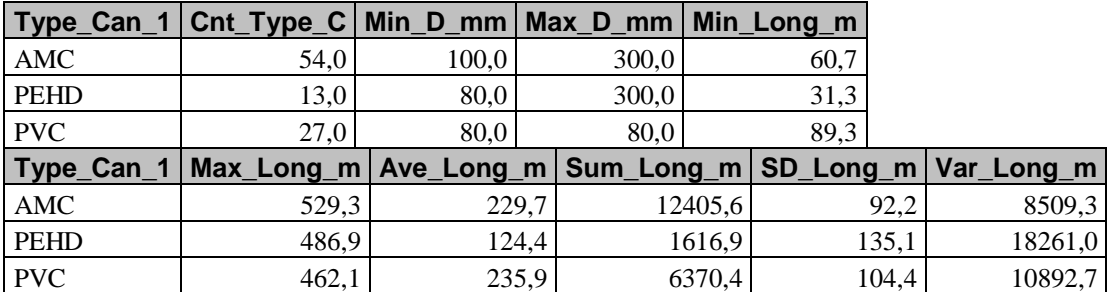

#### Longueurs des traçons :

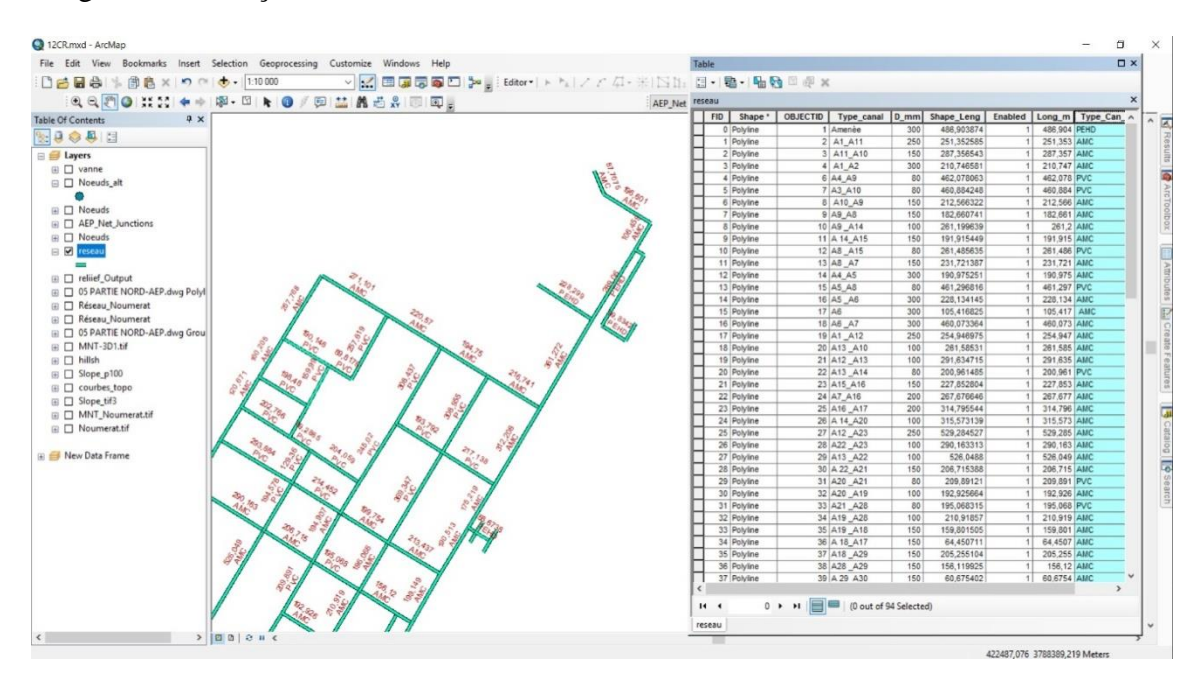

**Figure N° IV.12** : Longueurs des traçons

# **IV.9 Calcul des pentes**

A partir de modèle numérique de terrain (MNT) nous avons calculé la pente pour chaque nœud de notre réseau en pourcentage et remarque que les nœuds ont une pente variant entre 0.53 et 17 %.

Diagnostic du réseau la localisation des fuites peuvent se faire par la géolocalisation des photos prises sur site (**Figure N° IV.13**).
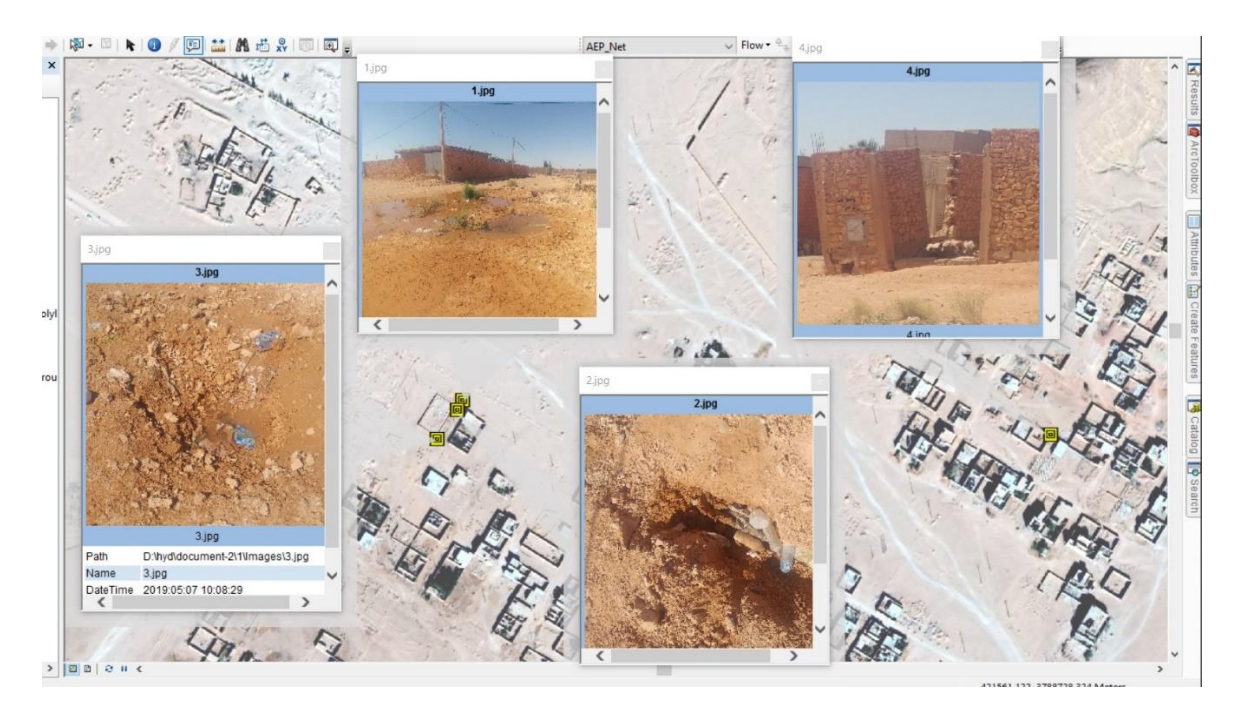

**Figure N° IV.13** : Géolocalisation des photos fuites.

#### **Tableau N° IV.2 :** Les pentes.

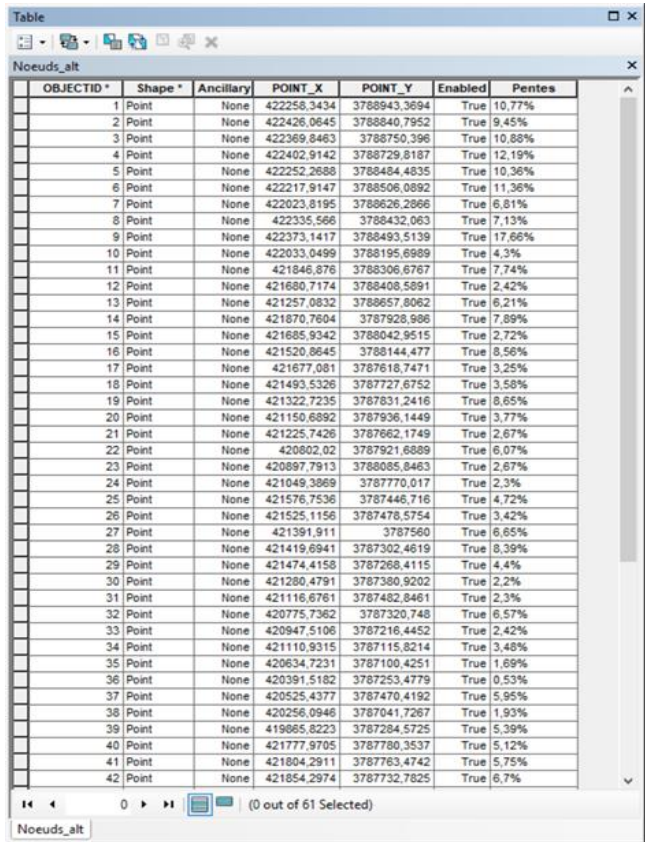

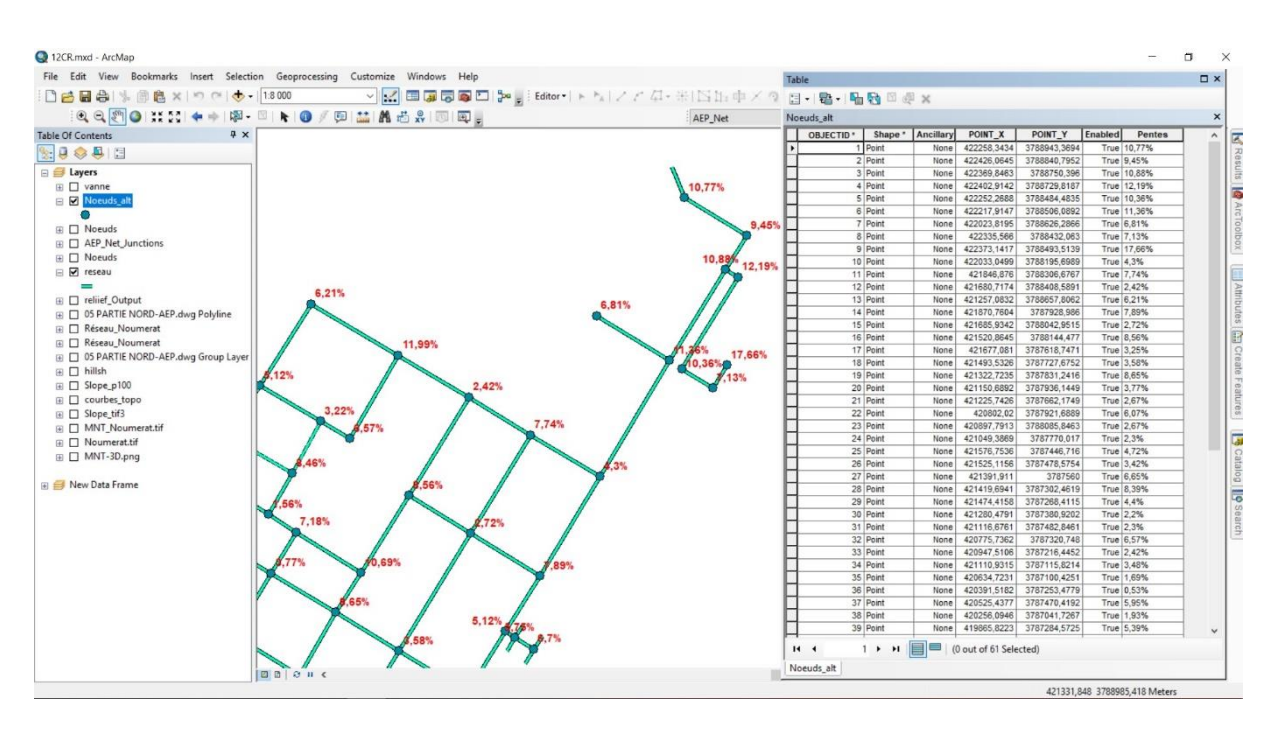

**Figure N° IV.14** : Pourcentage des pentes.

La carte de la Figure N° IV.14 montre les nœuds qui ont des pentes fortes. Ils sont localisés au nord proche des monticules.

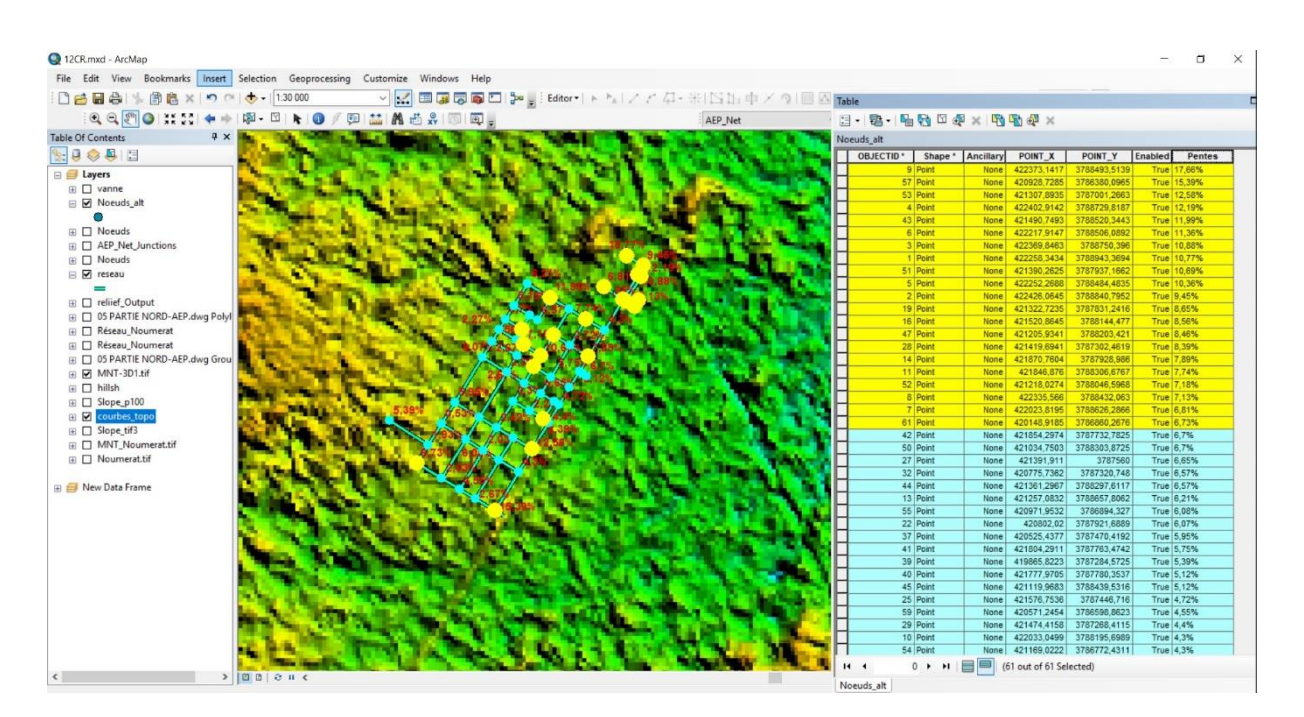

**Figure N° IV.15** : La carte de reliefs de la zone des études

#### **IV.10 Les vannes de réseau Shaab**

Enfin, nous avons a créé le schéma des vannes existantes dans le réseau, mais nous n'avons pas pu les visiter toutes.

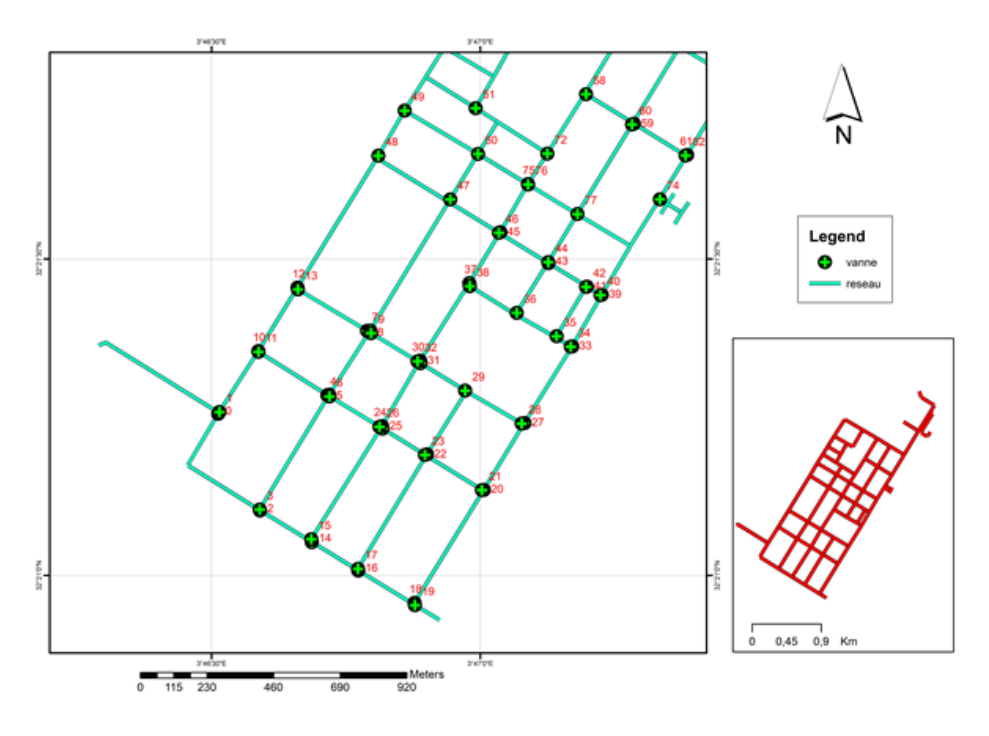

**Figure N° IV.17** : Les vannes de réseau Shaab en sud

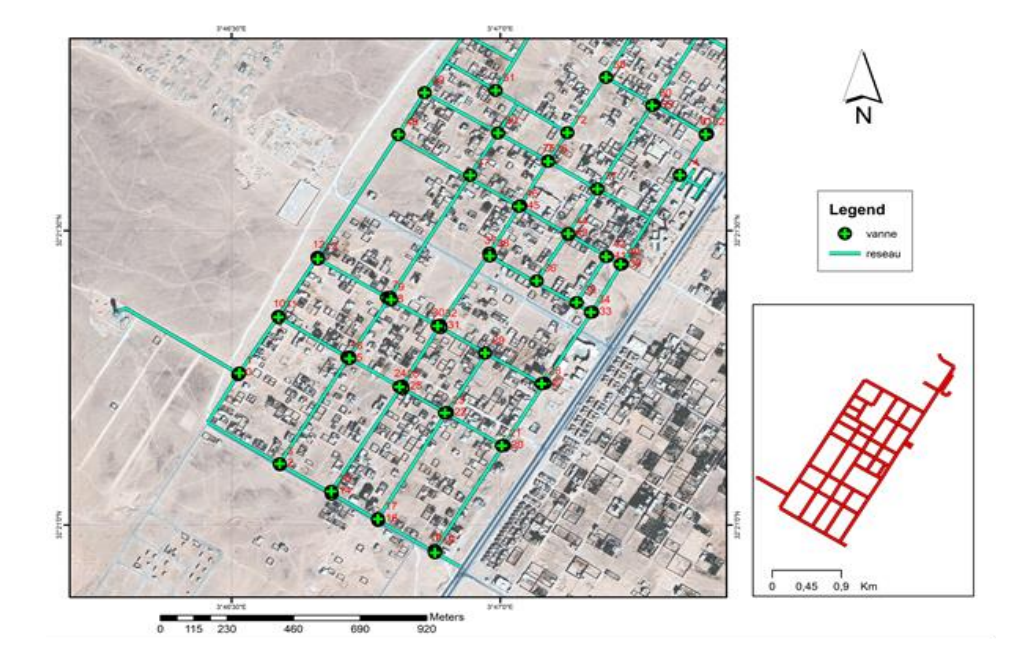

Figure N° **IV.18** : Les vannes en carte Satellites.

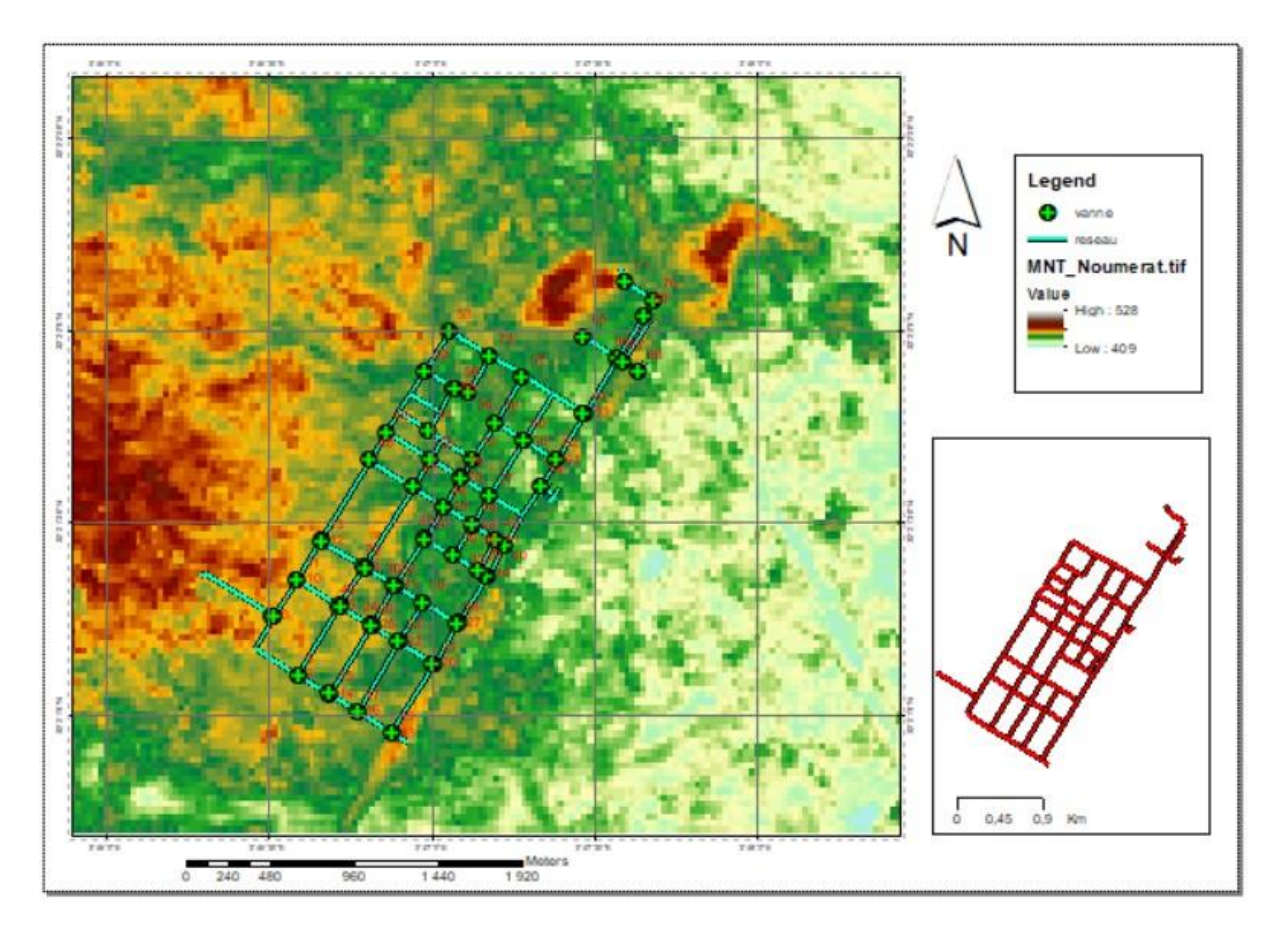

Figure N° IV.19 : Les vannes en carte (MNT).

#### **Conclusion**

A travers ce chapitre nous avons donné une première démarche comme contribution à la mise en place d'un système information géographique pour le réseau d'alimentation en eau potable du quartier El-Shaab à Noumerat, nous avons utilisé l'Arc GIS qui est considéré comme le programme le plus performant dans le domaine du SIG.

Le traitement nous a permis un accès rapide aux données et une analyse plus efficace de ces derniers il représente aussi un outil d'aide à la décision aux responsables des ressources en eau, ce qui permet une gestion intégrer du réseau d'alimentation en eau potable.

### *Conclusion générale et recommandations*

#### **Conclusion générale et recommandations**

Dans ce mémoire de fin d'étude nous avons procédé à l'étude du réseau d'AEP quartier Shaab commune de Noumerat.

En premier lieu, nous avons défini les caractéristiques physiques du milieu étudié, par la localisation de l'agglomération,

Nous avons donné un aperçu sur les réseaux d'AEP, et sur le SIG avec l'application du programme numérique Arc GIS Desktop.

Nous avons par la suite étudié le réseau d'AEP de la zone étudiée on SIG, tel que la pente

Nous avons également, effectué un diagnostique du réseau existant, par l'estimation de cote terrain naturel de chaque tronçon à l 'aide du plan AutoCAD de la zone, et nous avons également ressortie tous les caractéristiques du réseau (Diamètres normalisé, Pentes).

Notre étude est achevée par une caractérisation par un système d'information géographique (SIG) en utilisant le logiciel Arc GIS 10.6

Est observée. Différents facteurs sont à l'origine de ces dégradations. Ils sont d'origines internes (matériau, diamètre, la résistance à la corrosion du matériau, ...), externes (le sol, les fuites, réseau en surface ...) et liés à l'exploitation du réseau (pente...etc.).

# *Bibliographie*

#### **Références bibliographiques et webographie**

 [1]Abdelbaki C., Benhamouda F., Chikh M., SIG: Outils de gestion des réseaux d'alimentation en eau potable , Cas du réseau de la ville de Birtouta - Alger, Algérie.

Editions universitaires européennes, ISBN : 978-3-8417-8907-5. , 2012**.**

- [2] Abdelbaki Structure-d'un-SIG- -C-2012.
- [3] M. Adésir-Schilling, M-F. Courel, S. Robert. le Système d'Information Géographique, support de cours - PRODIG UMR 8586.
- [4] Tarek, et al. "Catégorisation des problèmes d'intégration des modèles des cubes de données spatiales." *Fouille de données complexes dans un processus d'extraction des connaissances* (2008).
- [5] Dr. Rasha Saber Abdelkawi Nofal, desktop ArcGIS site ; Université de Menoufia 2017.
- [6] Wikipedia; [New York Times Gadget wise 2010/07/28](http://gadgetwise.blogs.nytimes.com/2010/07/28/why-dont-more-cameras-offer-gps/)**.**
- [7] M.FENNICHE ; Etude de sol 116 08groupement scolaire Noumérat ; [LTPS], le Laboratoire des travaux publics du sud;05/04/08 du 09/06/2008.
- [8]ADE (Algérienne Des Eaux) ; UNITE De Ghardaïa ;2018,

## *Annexes*

#### **Annexe**

#### **Les systèmes de projection**

#### **1-Projection conique conforme de Lambert**

C'est l'une des projections les plus utilisées. C'est une projection conforme sur un cône tangent à un parallèle. Les méridiens sont des droites concourantes, et les parallèles sont des arcs de cercle.

Le système Lambert est largement utilisé en Algérie, pour réduire les erreurs de projection deux zones dénommés Lambert Nord Algérie et Lambert Sud Algérie.

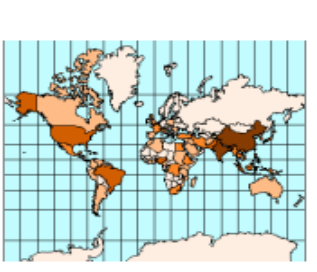

**Projection Cylindrique** Exemple: UTM

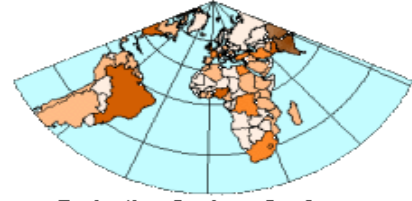

**Projection Conique Conforme** Exemple : Lambert II

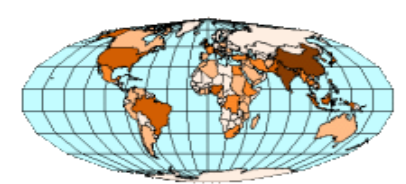

**Projection Elliptique** Exemple : Mollweide

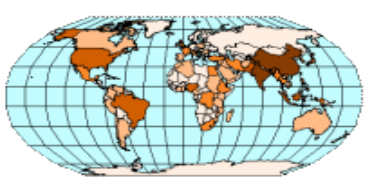

**Projection Pseudo-cylindrique** Exemple : Robinson

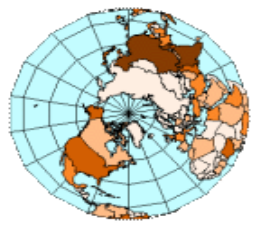

**Projection Azimutale** 

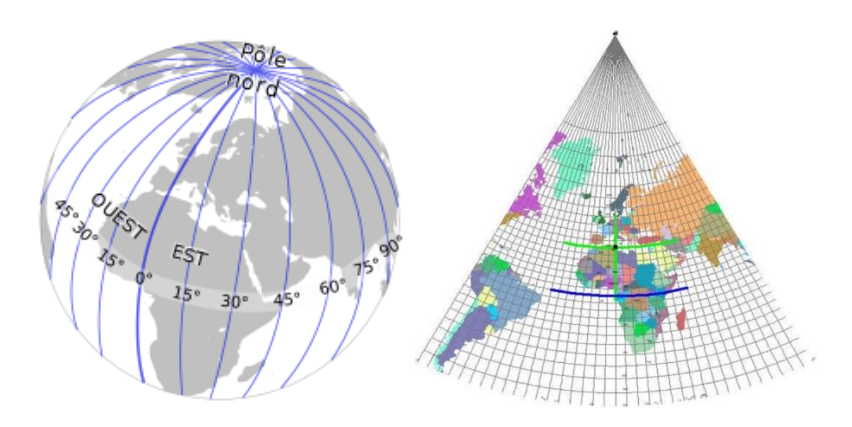

**Figure N° IV.20** : Les Systèmes De Projection

#### **La projection Universel Transversal Mercator (UTM)**

C'est une projection cylindrique transverse conforme. Le globe est divisé en soixante zones nord et sud, nommés fuseaux. Chaque fuseau a une distance de 6 degré et possède un système de coordonnées planes indépendant avec :

L'axe des Y coïncide avec le méridien central et l'axe des X avec l'équateur,

En Y, la valeur est de 0 mètre pour le nord (False northing) et elle est de 10.000.000 pour le sud,

En X, on attribue la valeur de 500.000 mètres (False Estaing).

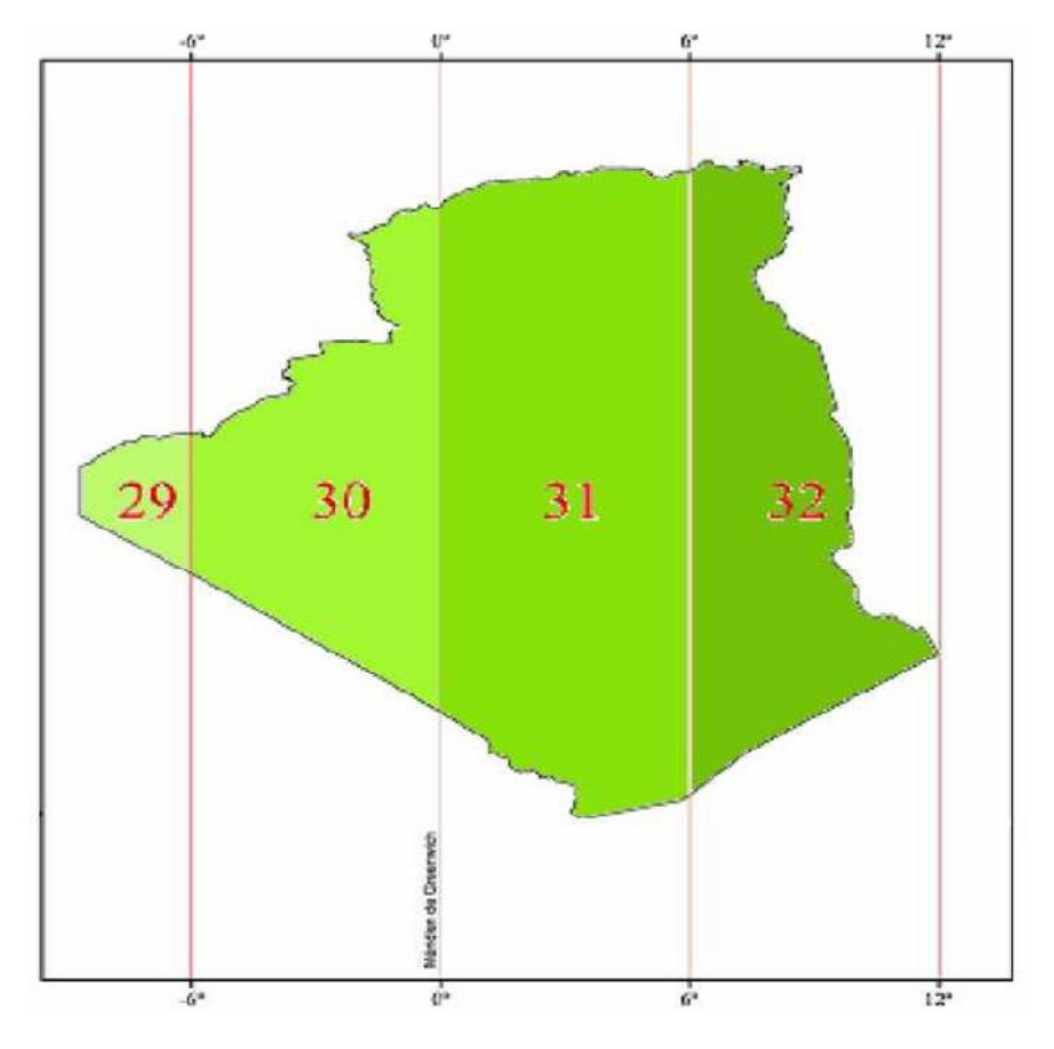

**Figure N° IV.21** : Fuseaux de la projection UTM en Algérie

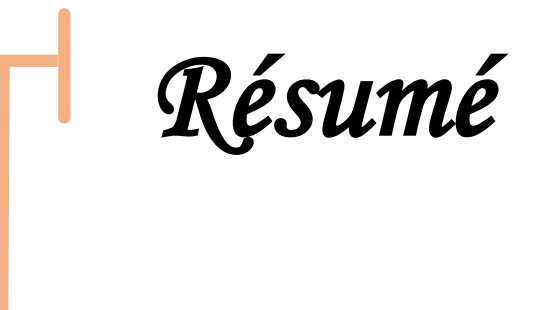

#### **Résumé**

Actuellement, les technologies de géo-information jouent un rôle clé dans la gestion des réseaux d'eau. À travers le travail que nous avons abordé.

L'un des problèmes de l'irrigation est représenté par l'étude du réseau d'alimentation en eau potable de la nouvelle région de Metlili (Noumerat).

Dans notre étude, nous avons identifié le réseau de distribution d'eau potable en décrivant ses composants et en redessinant le réseau, attaché à la grille, en utilisant le système Arc GIS et en créant une base de données.

**Mots clés :** Modélisation, Noumerat, Réseau de distribution d'eau potable (AEP), SIG

#### **ملخص**

تلعب تقنيات نظم المعلومات الجغرافية حاليا دورا رئيسيا في مجال تسيير شبكات المياه. من خالل ھذا العمل قمنا بمعالجة أحد مشاكل الري الممثلة في دراسة شبكة التزوید بالمياه الصالحة للشرب بمنطقة متليلي الجدیدة ( نومیرات).

في دراستنا ھذه قمنا بتشخيص لشبكة التزوید بالمياه الصالحة للشرب من خالل وصفنا لمكوناتھا وإعادة رسم الشبكة, مرفوق بمحاكات ھذه الشبكة بنظام االرك جيس وانشاء قاعدة بيانات .

**الكلمات المفتاحية:** انظمة االعالم الجغرافي, نمذجة, نوميرات, شبكة التزوید بالمياه الصالحة للشرب

#### **Abstract**

Currently, geo-information technologies play a key role in the management of water networks. Through the work we have addressed.

One of the problems of irrigation is represented in the study of the drinking water supply network in the new region of Metlili (*Noumerat*).

In our study, we have identified the drinking water supply network by describing its components and redrawing the grid, attached to the grid, using the Arc GIS system and creating a database.

**Key words**: GIS, Modeling, Noumerat, Water Distribution Network,.